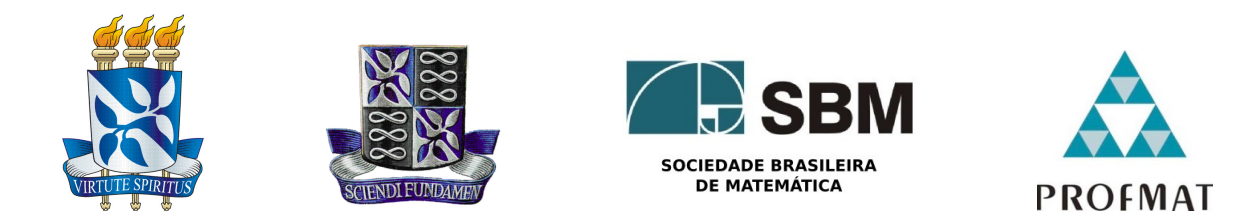

### Universidade Federal da Bahia - UFBA INSTITUTO DE MATEMÁTICA - IM SOCIEDADE BRASILEIRA DE MATEMÁTICA - SBM MESTRADO PROFISSIONAL EM MATEMÁTICA EM REDE NACIONAL - PROFMAT DISSERTAÇÃO DE MESTRADO

### PROPOSTA DE APLICAÇÃO DA ESTATÍSTICA NA EDUCAÇÃO BÁSICA: UMA INVESTIGAÇÃO DO COTIDIANO com o Auxílio do Geogebra

Elaine Costa dos Santos

Salvador - Bahia Abril de 2013

### Proposta de Aplicacão da Estatística na EDUCACÃO BÁSICA: UMA INVESTIGAÇÃO DO COTIDIANO com o Auxílio do Geogebra

Elaine Costa dos Santos

Dissertação de Mestrado apresentada à Comissão Acadêmica Institucional do PROFMAT-UFBA, como requisito parcial para obtenção do título de Mestre.

Orientador: Prof. Dr. Joseph Nee Anyah Yartey.

Salvador - Bahia Abril de 2013

### PROPOSTA DE APLICAÇÃO DA ESTATÍSTICA NA EDUCAÇÃO BÁSICA: UMA INVESTIGAÇÃO DO COTIDIANO com o Auxílio do Geogebra

Elaine Costa dos Santos

Dissertação de Mestrado apresentada à Comissão Acadêmica Institucional do PROFMAT-UFBA, como requisito parcial para obtenção do título de Mestre, aprovada em 10 de Abril de 2013.

### Banca Examinadora:

Prof. Dr. Joseph Nee Anyah Yartey (Orientador) UFBA

> Profa. Dra. Ana Lúcia Pinheiro Lima UFBA

Prof. Dr. Jean Fernandes Barros UEFS

 $\dot A$ minha família

### Agradecimentos

Primeiramente a Deus, por estar sempre ao meu lado e tornar tudo possível.

Ao professor Dr. Joseph Nee Anyah Yartey, pela orientação, sugestões e críticas na confecção desse trabalho.

A Universidade Federal da Bahia - UFBA, por acreditar e realizar o Mestrado Profissional em Matemática em Rede Nacional - PROFMAT.

A Sociedade Brasileira de Matemática - SBM, por coordenar o PROFMAT, estimulando a melhoria do ensino de matemática.

A CAPES, por recomendar o PROFMAT e conceder auxílio financeiro, através de bolsas de estudos, me dando condições para concluir este trabalho.

Aos meus pais, que sempre me apoiaram em todas as minhas decisões.

A minha irmã, Eliene Santos, que sempre me dá inspiração pra que eu busque e alcance meus objetivos.

Aos meus amigos, Sônia Pinheiro, Maria das Graças Cândida e Andréia Sarraf, que contribuíram, diretamente, para que eu realizasse essa atividade.

Aos professores e coordenador do PROFMAT - UFBA , que sempre foram muito dedicados e pacientes, resolvendo, sempre que possível, as questões e dúvidas que foram aparecendo no decorrer do curso.

Aos meus colegas de profissão, que encontram obstáculos no processo de ensino, mas continuam acreditando na educação e lutando para torná-la melhor.

Aos meus alunos, que contribuíram para a execução das atividades propostas, e me faz, todos os dias, acreditar na capacidade crescente de cada um deles. E que, do contrário, esse trabalho não faria sentido.

 $"Conhecer\ o\ humano\ é\ antes\ de$  $tudo, situá-lo no universo e não$  $separá-lo$  dele". Edgar Morin

### Resumo

Atrav´es de uma reflex˜ao a respeito dos desafios encontrados pelo professor de Matemática no ensino de Estatística na educação básica, construiu-se esse estudo. Aqui, propõe-se ao professor um modelo para aplicação do conteúdo de Estatística nas aulas de Matem´atica a ao educando um meio para atingir o desenvolvimento da autonomia intelectual, do pensamento crítico individual e uma introdução para iniciação à pesquisa.

Sendo, desta forma, selecionado o conteúdo de estatística, que é uma área do conhecimento que se preocupa com a coleta, análise de dados e o tratamento das informações, constituindo-se num meio para aproximar o educando da escola e do universo ao seu redor, estando em consonância com as indicações dos Parâmetros Curriculares Nacionais (PCN). Por outro lado, também foi levado em consideração que na disciplina Matemática são lecionados os conteúdos de Estatística, e de não termos, em grande quantidade, professores formados em estatística lecionando no ensino básico, e o professor de matemática  $\acute{e}$ , em sua maioria, o responsável por dar aulas de estatística na educação básica.

Um dos mecanismos utilizados, como facilitador e motivador, para atingir o objetivo aqui proposto, foi o uso do Geogebra. O Geogebra é um software de matemática dinâmica, disponibilizado de maneira gratuita, que permite construções geométricas, algébricas, além de estatísticas. Este software apresentou-se como um caminho para motivar o estudante nas aulas de Matemática e facilitar a assimilação dos conteúdos matemáticos e estatísticos, bem como a percepção da relação entre o cotidiano e os conteúdos estudados em sala de aula.

Numa sociedade em constante transformação e sedenta de desenvolvimento intelectual, faz-se prioritária a necessidade de formar cidadãos capazes de interagir diante dos acontecimentos do dia a dia, e possivelmente solucionar as quest˜oes que v˜ao se apresentando no decorrer de suas vidas.

Palavras-chave: Estatística, Educação, Geogebra, Matemática.

### Abstract

This dissertation is based on reflections about the challenges met by mathematics teachers in the teaching of statistics in basic education. We take into consideration that the contents of statistics is taught in the discipline mathematics , since exist a few teachers with statistics formation in basic education . We propose to the teacher a way to apply statistical content in mathematics class and to the student a means to achieve the development of intellectual autonomy, critical thinking and an introduction to initiation into research.

Since statistics is an area of knowledge that is deals with the collection, analysis and the treatment of data, we select the statistical contents in this work with the aim to approach the student with the universe around him, being in line with the indications of National Curriculum Parameters (PCN).

In order to achieve the objectives proposed here in this work we use GeoGebra, a software which serves to facilitate and motivate the study of statistics. GeoGebra is a dynamic mathematics software, available free of charge, which allows geometric and algebraic constructions, and also statistics. This software was presented as a way to motivate the student in math classes and facilitate the assimilation of mathematical and statistical content, as well as the perception of the relationship between everyday life and the content studied in the classroom.

In a society with constant transformation and the need for intellectual development, is a priority to form citizens capable in interacting with the events of the day-to-day bases, and possibly solve the issues that will be occur in the course of their lives.

Keywords: Statistics, Education, GeoGebra, Mathematics.

# Sumário

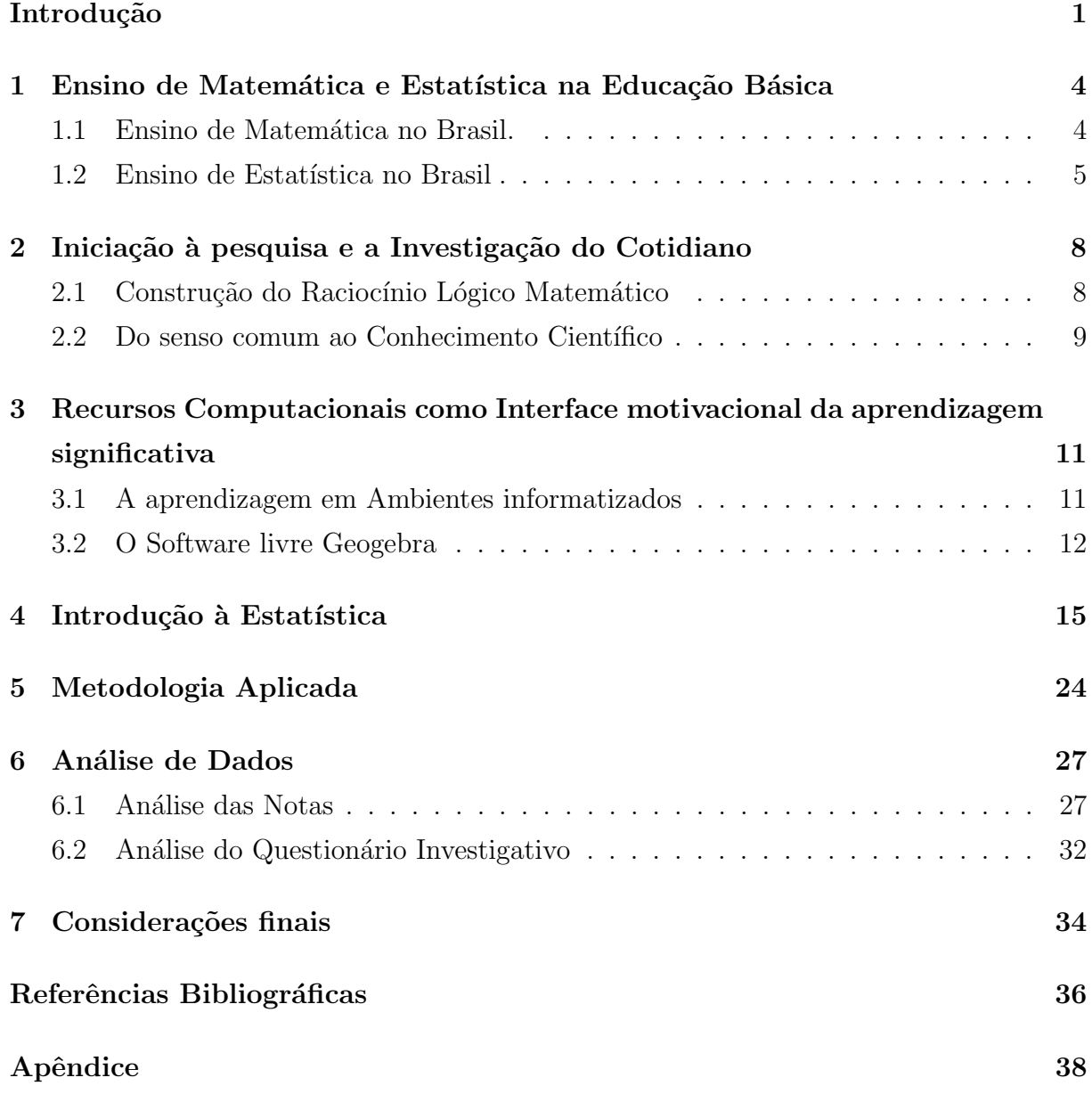

### <span id="page-10-0"></span>Introdução

Um dos desafios encontrados pelos professores na atualidade é a necessidade de contextualização dos conhecimento adquiridos em sala de aula, aproximando-os do cotidiano do educando, tornando o conhecimento matemático na Educação Básica mais acessível, sem banalizá-los e torná-los interessantes aos estudantes. Foi pensando nessa dificuldade que este trabalho foi planejado. O objetivo ´e levar ao professor uma proposta que deseja ser eficaz para ser aplicada no ensino de Matemática e ao educando um meio de atingir o desenvolvimento da autonomia intelectual e do pensamento crítico, além de promover a motivação para a aquisição de novos conhecimentos através do uso de software livre, acessível ao educando, e estimular a iniciação à pesquisa através da interpretação de situações do cotidiano.

Para acompanhar a moderna tendência do ensino de estreitar a relação aprendizado, cotidiano e o uso dos recursos computacionais, deseja-se aqui manter o compromisso de tornar mais agradáveis e produtivos tanto o ensino e a aprendizagem, quanto a metodologia aplicada e, portanto, buscar a motivação da aprendizagem no que tange o ensino da Matemática e, possivelmente, de outras áreas do conhecimento para desta forma atingir uma possível melhoria da qualidade do ensino da Matemática na Educação Básica e, consequentemente nos outros n´ıveis. Assim sendo, coloca esta proposta em conformidade com os interesses do PROFMAT-SBM, que prevê através do aprimoramento da formação profissional dos professores de educação básica uma possível melhoria da educação no que se refere a matemática em todos os seus níveis. Segundo os Parâmetros Curriculares Nacionais (PCN, 2002),

> "um currículo de Matemática deve procurar contribuir, de um lado, para a valorização da pluralidade sociocultural, impedindo o processo de submissão no confronto com outras culturas; de outro, criar condições para que o aluno transcenda um modo de vida restrito a um determinado espaço social e se torne ativo na transformação de seu ambiente. A compreensão e a tomada de decisões diante de questões políticas e sociais também dependem

da leitura e interpretação de informações complexas, muitas vezes contraditórias, que incluem dados estatísticos e índices divulgados pelos meios de comunicação. Ou seja, para exercer a cidadania,  $\acute{e}$  necessário saber calcular, medir, raciocinar, argumentar, tratar informações estatisticamente, etc."

Neste trabalho foi abordada a Estatística, por ser esta responsável pelo estudo, coleta, tratamento, análise de dados, que possibilita realizar inferências e a tomada de decisão a partir de sua interpretação, também por ser a Estatística um conteúdo da Educação Básica que faz parte da grade curricular da disciplina Matemática e por ser dado ao professor de Matemática a missão de lecioná-la.

Isso ocorre, por este conteúdo ser veiculado diariamente nos meios de comunicação e o seu aprendizado poderá possibilitar a formação de um cidadão consciente dos seus direitos e deveres, tornando-o capaz de melhor interpretar e entender os acontecimentos ao seu redor. Para os Parâmetros Curriculares Nacionais (PCN), durante o ensino médio, os estudantes precisam adquirir entendimento sobre o propósito e a lógica das investigações estatísticas, bem como sobre o processo de investigação. Deve-se possibilitar aos estudantes o entendimento intuitivo e formal das principais ideias matemáticas implícitas em representações estatísticas, procedimentos ou conceitos; isso inclui entender a relação entre síntese estatística, representação gráfica e dados primitivos.

O objetivo principal desta proposta é o de estimular a criatividade do educando e fazê-los realizar uma conexão do cotidiano com os conteúdos aprendidos em sala de aula, consolidando e aprofundando os conhecimentos estatísticos, introduzindo o uso de software livres para a análise dos dados, com base nos conhecimentos estatísticos adquiridos ao longo das observações do dia a dia e prepará-lo para a vida profissional, tornando-o um sujeito capaz de tomar as suas próprias decisões.

Para auxiliar esta atividade, lança-se mão do uso do Geogebra, que é um software livre de geometria dinâmica que pode ser usado em sala de aula, sendo de fácil manipulação. O fato de ser um software livre, torna-o acessível a toda comunidade, já que o interessado pode baix´a-lo pela internet sem nenhum custo adicional. O uso do Geogebra também pode auxiliar várias áreas do conhecimento, não só a Matemática, como também a F´ısica, Qu´ımica, Geografia, dentre outros, tornando-o ainda mais ´util e interessante.

Os professores devem perceber os estudantes como o centro do processo ensinoaprendizagem, possibilitando-lhes a liberdade para construir, corroborando para que estes possam desenvolver o raciocínio lógico-matemático, fundamental para a aquisição e  $aperfei \emph{çoamento}$  de todo conhecimento.

### <span id="page-13-0"></span>Capítulo 1

# Ensino de Matemática e Estatística na Educação Básica

### <span id="page-13-1"></span>1.1 Ensino de Matemática no Brasil.

No Brasil, a Matemática é considerada uma das disciplinas no Ensino Básico que proporciona uma maior dificuldade no seu entendimento e parte dos educandos tem verdadeiro temor pela mesma. No entanto, para um país desenvolver suas tecnologias faz-se necessário o domínio do conhecimento matemático. Introduzir novas formas de ensino, acompanhando os interesses da sociedade atual, é de importância fundamental para o crescimento e desenvolvimento do país, além da preocupação com a formação dos seus professores.

A Matemática foi introduzida e vem sendo desenvolvida pelo homem em função de suas necessidades. É fácil constatar, através da análise da História da Matemática, seu papel fundamental no progresso científico e tecnológico. Sua importância nas determinações do desequilíbrio entre as nações, na conquista, no domínio de alguns em detrimento de outros, enfim, a Matemática acompanha o poder e o desenvolvimento, e seu ensino tornou-se fundamental para determinar e estar em sintonia com a evolução histórica da humanidade.

As dificuldades encontradas pelos alunos na aprendizagem da Matemática podem desmotivá-los e colocar a Matemática como vilã do processo de ensino, levando os professores a interrogações. Perceber como o educando entende conceitos e as notações matemáticas é uma maneira para entender, como o aluno pensa e constroe o raciocínio matemático. Dessa forma, ser capaz de praticar situações mais adequadas para uma apropriação dos conceitos matemáticos.

Para a formação dos professores, bem como para a formação dos alunos, é bom que a Matem´atica seja percebida como uma obra humana, que foi evoluindo ao longo dos anos, e que está ao alcance de todos. Outro aspecto a ser observado, devido ao movimento de melhoria do ensino dessa área do conhecimento no Brasil, foi à consolidação da importância de se encarar o ensino da matemática como objeto de estudo e reflexão. Iniciativas no sentido da melhoria da formação do professor de educação básica foram criadas para diminuir a defasagem no ensino nacional. Pode-se citar dentre elas o PROFMAT-SBM e várias Universidades, em todo país, que se uniram na busca da melhoria do ensino da Matemática em todo país, investindo na formação do professor de matemática.

Essas constatações representam uma forte motivação para o estudo, com mais profundidade, das ideias e vis˜oes da matem´atica e de seu ensino, a fim de buscar melhores condições para o ensino da mesma.

#### <span id="page-14-0"></span>1.2 Ensino de Estatística no Brasil

Através de análises estatísticas é possível entender melhor os acontecimentos do dia-a-dia e nortear as decisões que serão tomadas para melhoria de eventos estudados. Segundo Triola(1999):

> "Estatística é uma coleção de métodos para planejar experimentos, obter dados e organizá-los, resumi-los, analisá-los, interpretá-los e deles extrair conclusões. Os métodos oferecidos pela estatística podem ser usados em diversas áreas do conhecimento para auxiliar na tomada de decisão e resolver racionalmente situações de incertezas."

A Estatística nem sempre foi vista dessa forma, ela vem ganhando espaço cada vez maior nos dias de hoje, principalmente pela eficácia dos seus métodos. Embora conhecida, não era muito utilizada, mas a concepção sobre a sua importância e aplicabilidade foi se modificando. A atitude inicial do educando com relação à Estatística como disciplina da educação básica era de total descrédito, mas quando foi tomando conhecimento do quão importante era vivenciá-la e as diversas possibilidades de mudanças e entendimentos que ela inseria na vida do educando, tornou-se algo interessante e importante para se apreender. Segundo Cazorla (2002),

> "A Estatística no Brasil, aos poucos, retoma seu prestígio, tanto no âmbito educacional, quanto acadêmico, face a sua importância na formação científica e ética de cidadãos e ao seu cres

cente uso numa sociedade cada vez mais informatizada. Esse reconhecimento se traduz nas diretrizes dos Parâmetros Curriculares Nacionais da Educação Básica, que inclui, pela primeira vez, de forma oficial, o seu ensino desde a infância."

Hoje, pode-se notar a inserção da disciplina Estatística no currículo da educação básica. Em algumas escolas ela é inserida como matéria na grade curricular do educando ou como conteúdo obrigatório na disciplina Matemática. A inserção da Estatística como uma Disciplina na Educação Básica ainda causa uma certa inquietação até mesmo entre professores de matem´atica e outras ´areas. Mas, aos poucos, as pessoas v˜ao se dando conta que é notória a presença de termos estatísticos no seu dia a dia: atráves de revistas, jornais, tv, rádio, internet, concursos, ENEM (Exame Nacional do Ensino Médio),dentre outros, e que é inevitável para a assimilação destes conteúdos o entendimento de termos Estatísticos, sentindo assim, a necessidade de entender melhor a Estatística para entender as informações disponíveis na sociedade onde vivem e entender outras realidades. A importância de se conhecer conteúdos estatísticos nos dias atuais é algo prioritário. Como colocado por Cazorla (2002),

> "Os PCNs enfatizam a necessidade dos sujeitos serem capazes de comunicar-se, solucionar problemas, tomar decis˜oes, fazer inferências, para agir como consumidores prudentes ou para tomar decis˜oes em suas vidas pessoais e profissionais. Deve-se desenvolver atitudes positivas em relação à Estatística, para que os sujeitos possam "compreender a importância da Estatística na atividade humana e de que ela pode induzir a erros de julgamento, pela manipulação de dados e pela apresentação incorreta das informações (ausência da frequência relativa, gráficos, escalas inadequadas)

Para Lopes (2008), as propostas curriculares de Matemática têm procurado justificar a importância e a relevância da Estatística na formação dos estudantes, levando em conta a sua necessidade e pontuando o que o educando deve conhecer e os procedimentos que devem desenvolver para uma aprendizagem significativa. Desta forma, o estudo desses conteúdos torna-se indispensável ao cidadão nos dias de hoje e em tempos futuros, delegando as aulas de Matemática na educação básica o compromisso de ensinar além do domínio dos números, também a organização de dados, leitura de gráficos e análises estatísticas. Isso leva ao professor da disciplina Matemática a ensinar Estatística, haja vista, não termos no país, em sua maioria, professores licenciados em Estatística e nem concursos para o ensino de Estatística na Educação Básica. Também, por não se ter,na maioria das escolas, a disciplina Estatística na grade curricular do Ensino Básico, ficando

o conteúdo da Estatística inserido na disciplina Matemática e, desta forma, ficando a  $\,$ cargo do professor de Matemática lecioná-la.

### <span id="page-17-0"></span>Capítulo 2

# Iniciação à pesquisa e a Investigação do Cotidiano

### <span id="page-17-1"></span>2.1 Construção do Raciocínio Lógico Matemático

Os conhecimentos adquiridos diariamente pelas diversas disciplinas e no cotidiano necessitam de uma organização lógica. Dessa forma, poder-se-á procurar soluções para resolver os problemas que foram sendo apresentados ao longo da vida. Para que uma ciência seja eficaz, ela deve possibilitar uma melhoria na condição de vida da pessoa.

Através da educação, o homem pode conquistar a sua autonomia intelectual e o pensar livremente. Desta forma, a educação não deve ser uma imposição, deve partir de uma carência e necessidade interna do indivíduo. O indivíduo deve refletir sobre a necessidade do conhecer, questionar a forma e caminhar para a obtenção do mesmo para conquistar uma consciência crítica e não se tornar apenas um objeto de manipulação.

Piaget distingue diversos períodos no desenvolvimento humano (sensório-motor, pré-operatório, operações concretas e operações formais), cada um caracterizado para uma estrutura que determina a conduta possível em cada período. Um desses períodos  $\acute{e}$  a construção de operações lógico-matemáticas. Assim, deve-se estimular a criança a analisar os acontecimentos ao seu redor e elaborar formas para investigá-los de forma organizada.

> "A construção do conhecimento é uma trajetória coletiva que o professor orienta, criando situações e dando auxílio, sem ser o especialista que transmite o saber, nem o guia que propõe a solução para o problema". (PERRENOUD/2000, pág.35).

A educação deve conduzir os educandos a serem autônomos. Uma maneira de ajudar a criança a entender a idéia do número e automaticamente desenvolver o seu raciocínio lógico-matemático é através da análise dos erros cometidos. O professor deve buscar uma forma para desenvolver o senso crítico do educando. O raciocínio lógico matemático tem um papel fundamental para o desenvolvimento de outras aprendizagens, bem como, para a construção do saber científico, pois é necessário para todas as áreas de atuação do indivíduo. Através dele o estudante construirá a habilidade para aperfeiçoar processos e resolver problemas com maior rapidez e facilidade, o que lhes permitirá a melhoria em todas as disciplinas. Para tanto, ao aluno deverá ser dado espaço de criação e devem estar devidamente orientados.

> "Para articular e organizar os conhecimentos e assim reconhecer os problemas do mundo é necessário à reforma do pensamento" (MORIN/2003, pág. 35).

O conhecimento matem´atico est´a presente no cotidiano de todos, sempre fazendo parte na formação intelectual, tornando o raciocínio dedutivo mais dinâmico e trazendo mais agilidade na resolução de problemas, auxiliando a construção do conhecimento em todas as áreas e nas diferentes disciplinas, não apenas nas disciplinas da área de exatas.

### <span id="page-18-0"></span>2.2 Do senso comum ao Conhecimento Científico

O senso comum é formado por hábitos, crenças e opiniões sem comprovação, onde as pessoas não buscam a construção racional para acreditar nessas "verdades". A ciência busca revestir-se de provas, através de pesquisas, investigações metódicas e sistematizadas, exige coerência interna das teorias e que falem a verdade sobre a realidade. A ciência  $\acute{e}$  conhecimento, resultado de um trabalho racional.

Para transpor o senso comum e passar ao conhecimento científico é necessário uma elaboração coerente, organizada e consciente. O indivíduo deve ser capaz de distinguir a diferença entre o senso comum e o conhecimento científico e transformar a cultura recebida pelo senso comum, reelaborando sua concepção, considerando a realidade concreta que precisa interpretar. Para que seja alcançada este objetivo é necessário a libertação através da educação.

> "A ideologia é o conjunto de representações e ideias, bem como de normas de conduta por meio das quais o homem é levado

a pensar, sentir e agir da maneira que convém à classe dominante. Essa consciência da realidade é uma falsa consciência, por que camufla a divis˜ao existente dentro da sociedade, apresentando-se como una e harmˆonica, como se todos partilhassem dos mesmos objetivos e ideais." (ARANHA e MARTINS / 1992, pág.58).

Para chegar ao bom senso, que é um passo para se alcançar o conhecimento científico e faz parte do senso comum, porém com uma base racional, é necessário ampliar as ações nos espaços onde as contradições sociais estão mais presentes, e onde as ideologias são disseminadas, na família e na escola.

## <span id="page-20-0"></span>Capítulo 3

# Recursos Computacionais como Interface motivacional da aprendizagem significativa

### <span id="page-20-1"></span>3.1 A aprendizagem em Ambientes informatizados

O uso das novas tecnologias da informação e comunicação (TICs) tem se apresentado como uma grande alternativa no ensino, principalmente nas ultimas décadas, à medida que tem facilitado todo o processo de aprendizagem. Se forem devidamente utilizadas, pode se constituir como uma importante ferramenta de apoio pedagógico, para estimular o estudante, promovendo uma interação prazerosa e eficaz entre o conhecimento e o educando.

Em uma sociedade cada vez mais informatizada e com maior facilidade de acesso 'a internet, e com a maioria das atividades sendo desenvolvidas com ajuda de equipamentos eletrônicos, a escola pública não pode estar restrita a aula expositiva e o quadro negro. Deve-se estar claro que o uso das novas tecnologias e o ensino em ambientes informatizados não vêm para substituir o professor e sim para auxiliá-lo. A tecnologia, especificamente com a informática, poderá ser o elo entre professor e estudante.

Segundo Gravina e Santarosa (1998), os ambientes informatizados apresentam-se como ferramentas auxiliares de grande potencial frente aos obstáculos inerentes ao processo de aprendizagem. Vê-se isto, observando os livros ou assistindo uma aula 'clássica'. Este caráter estático, observado nas figuras dos livros, muitas vezes dificulta a abstração do estudante. As novas tecnologias oferecem alternativas em que a representação passa a ter caráter dinâmico, e isto tem reflexos nos processos cognitivos, particularmente no que

diz respeito às concretizações mentais. A 'reação' do ambiente, correspondente à ação do aluno, funciona como 'sensor' no ajuste entre o conceito matemático e sua concretização mental. Um meio que pretenda ser interativo, na medida do possível, não deve frustrar o aluno nos procedimentos exploratórios associados as suas ações mentais. Isto vai depender do recurso que coloca a disposição e do nível de automação nos procedimentos. Alguns dos recursos já disponíveis em certos ambientes: ferramentas para construção de objetos matemáticos, múltiplas representações, procedimentos dos alunos podem ser registrados ou automatizados.

Para Gravina e Santarosa (1998), quanto ao potencial das múltiplas representações, considerando que um mesmo objeto matemático pode receber diferentes representações e que estas registram diferentes facetas do mesmo, uma exploração que transita em diferentes sistemas torna-se significativa no processo de construção do conceito. Por exemplo, a uma função pode-se associar uma representação gráfica que evidencia variações qualitativas, ou uma representação matricial numérica que evidencia variações quantitativas, ou ainda um fenômeno cujo comportamento é dado pela função. Ou ainda, pode-se estudar família de funções sob o ponto de vista de operações algébricas e correspondentes movimentos geométricos nos gráficos associados.

#### <span id="page-21-0"></span>3.2 O Software livre Geogebra

O Geogebra é um software de geometria dinâmica que possibilita o cálculo em diversas áreas, tais como: estatística, geometria, etc. O fato de ser um software livre, torna-o acessível à comunidade, já que o interessado pode adquiri-lo pela internet sem nenhum custo adicional. O uso do Geogebra também pode auxiliar várias áreas do conhecimento, não só a Matemática como também a Física, Química, Geografia, dentre outros, tornando-o, ainda mais útil e interessante.

Preocupados em desenvolver um trabalho que supra as necessidades do educandos, tanto no âmbito pessoal e, principalmente, profissional, muitos professores procuram, constantemente, introduzir novidades no ensino e uma delas é o uso dos recursos computacionais em sala de aula. Desta forma, a aprendizagem tem sido mediada com o uso do computador e softwares educacionais; neste caso, o Geogebra, que traz muitas possibilidades para quem o utiliza, além de servir como ferramenta muito eficaz para a construção de uma aprendizagem significativa, e tem um papel auxiliar na motivação do crescimento intelectual do educando. Segundo o PCN (2006),

"Já se pensando na Tecnologia para a Matemática, há programas de computador (softwares) nos quais os alunos podem explorar e construir diferentes conceitos matem´aticos, referidos a seguir como programas de expressão. Os programas de expressão apresentam recursos que provocam, de forma muito natural, o processo que caracteriza o pensar matematicamente, ou seja,os alunos fazem experimentos, testam hipóteses, esboçam conjecturas, criam estratégias para resolver problemas."

Aliando o uso do Geogebra com a possiblidade de descobertas de acontecimentos reais, sendo analisados em sala de aula, foi oportunizado ao educando um ambiente prop´ıcio aos desdobramentos com um leque de oportunidades, desenvolvendo no educando um ambiente motivador. Assim, o educando começa a analisar o que está acontecendo ao seu redor e a procurar formas mais eficientes de obter sugestões para uma possível transformação em prol da maioria. De posse do conhecimento estatístico, ele percebe que pode ser um multiplicador da transformação de forma efetiva e fundamentada. Ele pode observar eventos corriqueiros, ou n˜ao, e buscar meios para proporcionar a melhoria destes eventos com uma margem de erro diminuta.

Mantendo, ainda, um sistema de pensamentos lógicos é possível utilizar racionalmente os conteúdos estatísticos com o auxílio de recursos computacionais em sala de aula, oportunizando ao educando novas possibilidades para uma aprendizagem significativa. Tenta-se, dessa forma, fazer com que o educando se aproprie do conhecimento e se aprofunde e possa, com isso, transmitir para as gerações vindouras com as atualizações que terão acontecido inevitavelmente.

Abaixo tem-se uma janela de visualização do Geogebra. Esse software pode ser encontrado nos enderecos eletrônicos:

```
http://www.geogebra.org/cms/pt-BR/download/ ou
```
http://www.baixaki.com.br/download/geogebra.htm

ou atrav´es de qualquer site de busca. Podendo obter vers˜oes mais atualizadas.

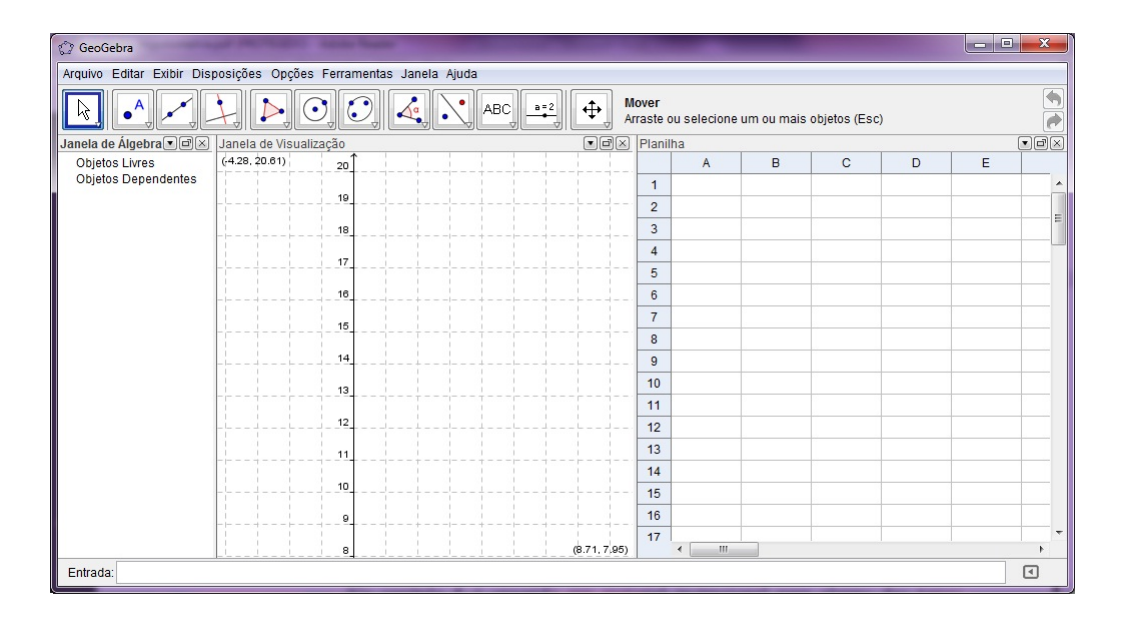

Janela de Visualização do Geogebra versão 4.0.41.0

Fonte: Imagem de Janela de visualização do Software Geogebra, versão 4.0.41.0.

### <span id="page-24-0"></span>Capítulo 4

### Introdução à Estatística

Aqui será feita uma breve exposição dos conteúdos abordados em sala de aula, extraído do livro Estatística Fácil, nas turmas do segundo ano do ensino médio de uma escola pública de Salvador. De acordo com Crespo (2003),

- 1. A Estatística é uma área do conhecimento que fornece métodos para coleta, a organização, a descrição, a análise e a interpretação de dados quantitativos e qualitativos e a utilização desses dados para a tomada de decisões.
- 2. Método é um conjunto de meios dispostos, convenientemente, para chegar a um fim que se deseja. Dos métodos científicos vamos destacar: o método experimental e o método estatístico.

O m´etodo experimental consiste em manter constantes todas as causas (fatores), menos uma, e variar esta causa de modo que o pesquisador possa descobrir seus efeitos, caso existam.

O método estatístico, diante da impossibilidade de manter as causas constantes, admite todas as causas presentes variando-as, registrando essas variações e procurando determinar, no resultado final, que influências cabem a cada uma delas.

3. As Fases do Método Estatístico são: A coleta, a crítica, a apuração, apresentação dos dados e a análise dos resultados para a tomada de decisão.

Coleta de dados: após cuidadoso planejamento e devida determinação das características mensuráveis do fenômeno, coletivamente típico que se quer pesquisar, dá-se início a coleta dos dados numéricos necessários a sua descrição. A coleta de dados pode ser direta ou indireta.

A coleta de dados direta acontece quando é feita sobre os elementos informativos de registro obrigatório, como nascimento, casamentos e óbitos, elementos pertinentes aos prontuários dos alunos de uma escola ou, ainda, quando o pesquisador faz a abordagem através de inquéritos e questionários, como é o caso das notas de verificação e de exames, do censo demográfico, etc. A coleta de dados pode ser classificada relativamente ao fator tempo em:

I)Contínua (registro): quando é feita continuamente, tal como a de nascimentos e óbitos, frequência dos alunos; II)Periódica: quando é feita em intervalos constantes de tempo, como os censos, as avaliações mensais; III)Ocasional: quando é feita a fim de atender a uma conjuntura ou a uma emergência, como no caso de epidemia como um surto de dengue.

Já a Coleta Indireta acontece quando é inferida de elementos conhecidos (coleta direta) e/ou do conhecimento de outros fenômenos relacionados com o fenômeno estudado. Tem-se como exemplo, a pesquisa sobre a mortalidade infantil que é feita atrav´es de dados colhidos por uma coleta direta.

A crítica dos dados: obtidos os dados, eles devem ser cuidadosamente criticados, à procura de possíveis falhas, imperfeições e erros, a fim de não incorrermos em erros grosseiros que possam influir nos resultados.

A Apuração dos dados: nesta etapa serão realizadas as somas e o processamento dos dados obtidos e a disposição mediante critérios de classificação.

A exposição ou apuração dos dados: os dados devem ser apresentados de sob forma adequada (tabelas ou gráficos), para tornar mais fácil a análise daquilo que está sendo objeto de tratamento estatístico.

Análise dos resultados: esta é a fase na qual são tiradas as conclusões ,para uma possível tomada de decisão, a partir de informações fornecidas por parte representativa do todo.

A cada fenômeno corresponde um número de resultados possíveis. Assim, por exemplo, para o fenˆomeno sexo, s˜ao dois os resultados poss´ıveis: sexo masculino ou sexo feminino.

4. Variável é, convencionalmente, o conjunto dos resultados possíveis de um fenômeno. Uma variável pode ser qualitativa ou quantitativa.

Variável Qualitativa ocorre quando seus valores forem expressos por atributos. Exemplo: sexo, cor da pele, etc. A variável qualitativa pode ser nominal ou ordinal. Ela será dita ordinal quando é determinada por uma ordem e quando isso não ocorre ela será dita nominal.

Variável Quantitativa ocorre quando os seus valores forem expressos em números. A variável qualitativa pode ser discreta ou contínua. Ela é discreta quando seus valores pertencem a um conjunto enumerável e ela é dita contínua quando ela assume qualquer valor dentro de um intervalo. De modo geral, as medições dão origem a variáveis contínuas e as contagens ou enumerações, a variáveis discretas.

- 5. População e Amostra: ao conjunto dos entes com, pelo menos, uma característica comum, denominaremos população estatística ou universo estatístico. Uma amostra  $\acute{e}$ , portanto, um subconjunto finito de uma população.
- 6. Amostragem é uma técnica especial para recolher amostras. Os tipos de amostras aqui estudados foram: amostra aleatória simples, amostra sistemática e amostra estratificada.

#### Amostra Casual ou Aleatória Simples.

Este tipo de amostragem é equivalente a um sorteio lotérico. Na prática essa amostra pode ser realizada numerando-se a população de 1 a n, sorteando-se, a seguir, por meio de um dispositivo aleatório qualquer, k números dessa sequência, os quais corresponder˜ao aos elementos pertencentes `a amostra.

#### Amostra Sistemática

Neste tipo de amostragem tem-se a população ordenada e em seguida é aplicado um sistema pré-estabelecido imposto pelo pesquisador.

#### Amostra Proporcional Estratificada

Muitas vezes a população se divide em subpopulações - estratos. Como, provavelmente, a variável em estudo apresente, de estrato em estrato, um comportamento heterogêneo e , dentro de cada estrato, um comportamento homogêneo, convém que o sorteio dos elementos da amostra leve em consideração tais estratos. Neste tipo de amostragem, além de considerar a existência dos estratos, obtém os elementos da amostra proporcional ao número de elementos dos mesmos.

7. Tabela é um quadro que resume um conjunto de observações. Uma tabela compõese de:

Corpo: um conjunto de linhas e colunas que contêm informações sobre a variável em estudo;

Cabeçalho: parte superior da tabela que especifica o conteúdo das colunas;

Coluna Indicadora: parte da tabela que especifica o conteúdo das linhas;

Linhas: as retas imaginárias que facilitam a leitura, no sentido horizontal, de dados que se inscrevem nos seus cruzamentos com as colunas;

Casas ou Células: espaço destinado a um só número;

Título: conjunto de informações, as mais completas possíveis, respondendo as perguntas: o quê?, quando?, onde?, e localizado no topo da tabela;

Fonte: dado que informa qual a fonte dos dados que constam na tabela que deve estar localizado na parte inferior da tabela.

8. Gráficos: nada mais é que outra forma de apresentação dos dados estatísticos, cujo objetivo ´e o de produzir, no investigador ou no p´ublico em geral, uma impress˜ao mais rápida e visual do fenômeno em estudo.

Os tipos de gráficos mais utilizados são: Gráfico de Colunas, Barras, Setores ou circular ou pizza, cartograma, pictograma, histograma, poligono de frequência, linhas ou em curva e pontos.

#### 9. Distribuição de Frequência

Dados brutos e Rol: para que sejam feitas análise, após a coleta de dados (dados brutos, ou seja, do mesmo jeito que foram coletados, sem nenhuma organização), o primeiro passo ser´a colocar os dados em um rol. O rol nada mais ´e do que a disposição dos dados em ordem crescente. Hoje, dispomos de muitos programas computacionais, nos quais, o pesquisador n˜ao precisa fazer o rol manualmente, o programa faz a organiza¸c˜ao sem precisar de muito trabalho por parte do operador.

Elementos de uma Distribuição de Frequência: classes, limite de classes, Amplitude de um intervalo de classe, Amplitude total da distribuição, Amplitude Amostral, Ponto médio de uma Classe e frequências (absoluta, relativa, absoluta acumulada e relativa acumulada).

#### Tipos de frequências:

**Frequência simples ou absoluta**  $(f_i)$ : são os valores que realmente representam o número de dados de cada classe. Ela é dada através de uma contagem. A soma das frequências simples é igual ao número total dos dados.

$$
\sum f_i = n
$$

**Frequência Relativa** ( $fr_i$ ): são os valores das razões entre as frequências simples e a frequência total (total de observações da amostra ou da população), isto é:

$$
fr_i = \frac{f_i}{\sum f_i}
$$

**Frequência Acumulada:**  $(F_i)$  é o total das frequências de todos os valores inferiores ao limite superior do intervalo de uma dada classe. Temos:

$$
F_k = f_1 + f_2 + \dots + f_k
$$

$$
F_k = \sum f_i, (i = 1, 2, 3, \dots, k)
$$

**Frequência Acumulada Relativa:**( $Fr_i$ ) de uma classe é a frequência acumulada da classe, dividida pela frequência total da distribuição:

$$
Fr_i = \frac{F_i}{\sum F_i}
$$

Modelo de Tabela de Distribuição de Frequência:

| Segundo Ano do Ensino Medio de um Colegio de<br>Salvador no Ano letivo de 2012, em centímetros. |                   |    |                                |    |       |
|-------------------------------------------------------------------------------------------------|-------------------|----|--------------------------------|----|-------|
|                                                                                                 | <b>Estaturas</b>  | fi | fri                            | Fi | Fri   |
|                                                                                                 | (c <sub>m</sub> ) |    |                                |    |       |
| 1                                                                                               | $150 + 154$       | 4  | 0,100                          | 4  | 0,100 |
| $\overline{2}$                                                                                  | $154 + 158$       | 9  | 0,225                          | 13 | 0,325 |
| 3                                                                                               | $158 + 162$       | 11 | 0,275                          | 24 | 0,600 |
| 4                                                                                               | $162 + 166$       | 8  | 0,200                          | 32 | 0,800 |
| 5                                                                                               | $166 + 170$       | 5  | 0,125                          | 37 | 0,925 |
| 6                                                                                               | $170 + 174$       | 3  | 0,075                          | 40 | 1,000 |
|                                                                                                 | Total             |    | $\Sigma = 40$ $\Sigma = 1,000$ |    |       |

Tabela 1: Estatura dos Alunos de uma turma do  $\sim$   $\sim$ *Committee States*  $-22.6$  and  $-1$ 

Fonte: Alunos da turma 2ºH do Colégio de Salvador.

Modelo de Distribuição de Frequência sem Intervalos de Classe:

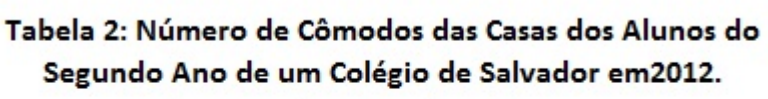

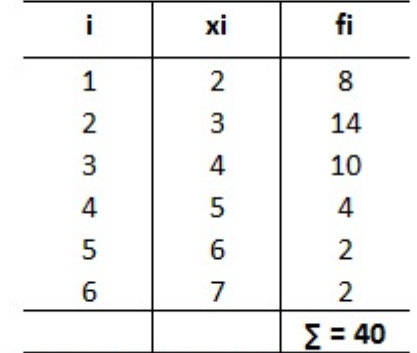

Fonte: Alunos da turma 2ºH do Colégio de Salvador.

Representação Gráfica de uma Distribuição: uma Distribuição de Frequência pode ser representada graficamente pelo Histograma, pelo Polígono de Frequência e pelo Polígono de frequência acumulada.

10. Medidas de Posição:são medidas que representam uma série de dados orientandonos quanto à posição da distribuição em relação ao eixo das abscissas. As medidas mais importantes são as medidas de tendência central, as quais vamos destacar a média aritmética, a mediana e a moda.

**Média Aritmética**  $(\overline{x})$ : é o quociente da divisão da soma dos valores da variável pelo número deles, isto é:

$$
\overline{x} = \frac{\sum x_i}{n}
$$

Sendo  $\bar{x}$  a média aritmética,  $x_i$  os valores da variável e n o número de valores.

Média Aritmética Ponderada  $(\overline{x_p})$ : as frequências são números indicadores da intensidade de cada valor da váriável e funcionam como fatores de ponderação. Temos, então:

$$
\overline{x_p} = \frac{\sum x_i f_i}{\sum f_i}
$$

**Moda**  $(M<sub>o</sub>)$  é o valor que ocorre com maior frequência em uma série de valores. Quando este não existir a série será dita Amodal. Para o caso de dados agrupados temos: para dados agrupados sem intervalos de classe basta fixar o valor da variável com maior frequência. Já no caso de Dados agrupados em intervalos de classe devemos localizar primeiro a classe com maior frequência dos dados, a classe modal. Em seguida, podemos utilizar a expressão criada por Czuber:

$$
M_o = L + \frac{D_1}{D_1 + D_2} * h
$$

Onde,  $L =$  limite inferior da classe modal,  $h$  é a amplitude da classe modal,  $D_1 = F - f(ant) e D_2 = F - f( post).$ 

Sendo F a frequência da classe modal,  $f(ant)$  é a frequência simples da classe anterior à classe modal e  $f(post)$  é a frequência simples posterior à classe modal.

Mediana  $(Md)$  é uma outra medida de posição definida como o número que se encontra no centro de uma série de números, estando estes dispostos segundo uma ordem. Para dados agrupados basta selecionar o valor central, caso a série seja impar. Caso a série seja par, calcula-se a média aritmética entre os dois valores centrais dos dados colocados em um rol. Para dados agrupados teremos:

$$
Md = \frac{\sum f_i}{2}
$$

Quando os dados estão distribuídos em intervalos de classes pode-se aplicar a fórmula diretamente, mas quando os dados estiverem com intervalos de classe será necessário fazer uma interpolação para poder identificar a mediana. Acha-se a classe mediana através da fórmula acima e depois aplica-se a interpolação.

#### 11. Medidas de Dispersão ou de Variabilidade

Vamos estudar aqui a Amplitude total  $(AT)$ , a Variância  $(S^2)$  e o Desvio Padrão $(S)$ .

Amplitude Total para dados não-agrupados é a diferença entre o maior valor  $(x_{max})$  e o menor valor  $(x_{min})$  observado, isto é:

$$
AT = x_{max} - x_{min}
$$

Caso os dados estejam agrupados sem intervalos de classe procede-se da mesma maneira anterior, mas se os dados esteverem com intervalos de classe a Amplitude total será a diferença entre o limite superior  $(Lmax)$  da última classe e o Limite Inferior  $(Lmin)$  da primeira classe, isto  $\acute{e}$ :

$$
AT = (Lmax) - (Lmin)
$$

A Variância baseia-se nos desvios em torno da média aritmética, porém determinando a média aritmética dos quadrados dos desvios. Portanto,

$$
S^2 = \frac{\sum (x_i - \overline{x})^2}{\sum f_i}
$$

ou lembrando que  $f_i = n$ :

$$
S^2 = \frac{\sum (x_i - \overline{x})^2}{n}
$$

O Desvio Padrão  $(S)$  é definido como a raiz quadrada da variância. Portanto,

$$
S = \sqrt{\frac{\sum (x_i - \overline{x})^2}{n}}
$$

caso a média, variância e o desvio padrão sejam de uma amostra devemos dividir seus valores por  $n - 1$  e não por n, mas quando a amostra é muito grande há necessidade de usar  $n - 1$ .

O Coeficiente de Variação: um desvio padrão de 2 pode ser considerado pequeno para uma série de valores cujo valor médio é 200, mas caso a média seja 20 o mesmo pode não ser dito. Além disso, o desvio padrão expresso na mesma unidade dos dados limita o seu emprego quando desejamos comparar duas ou mais séries de valores, relativamente à sua dispersão ou variabilidade, quando expressas em unidades diferentes. Para contornar essa limitação e dificuldade usamos o coeficiente de variação  $(CV)$ , onde:

$$
CV = \frac{S}{\overline{x}} * 100
$$

# <span id="page-33-0"></span>Capítulo 5

### Metodologia Aplicada

Hoje, nas escolas públicas de educação básica do Estado da Bahia tem-se, para a disciplina de Matemática, no Ensino Médio, a carga horária de três horas-aula semanais, o que inviabiliza algumas atividades devido a uma carga hor´aria muito diminuta. Ent˜ao, visando a otimização do tempo de aula tentou-se a inserção de mais uma disciplina na grade curricular da escola.

Desta forma, iniciou-se um período de sensibilização, na escola, junto às pessoas responsáveis pela inserção das disciplinas extracurriculares, para que as mesmas percebessem a importância de ter a disciplina Estatística, fazendo parte da Grade Curricular dos estudantes e, para contribuir com o diálogo, foram inseridas informações acerca das Orientações Curriculares do Ensino Médio.

Foi ainda colocada, como contribuição ao debate, a presença constante de informações estatísticas nos testes do ENEM, Prova Brasil, vestibulares, jornais, tv, revistas, internets e, por fim, no cotidiano do estudante e o fato da mesma estar inserida no conteúdo programático da disciplina Matemática no Ensino Médio e, desta forma, assim podermos aumentar a carga horária de Matemática, para ter mais tempo para lecionar connteúdos não menos importantes que os das outras disciplinas. Mostrando que a Estatística é tão necessária para o desenvolvimento do raciocínio e formação do ser humano quando as outras disciplinas.

Estava, assim, inserida a disciplina Estatística no currículo da escola, o que se traduziu em um aumento da carga horária para lecionar os conteúdos da mesma; então, se passou para a fase do plano anual, iniciando a construção do planejamento, com os conteúdos programáticos. Sempre ocorria a pergunta: o que será importante para o estudante aprender em Estatística? O que precisa internalizar ao término da disciplina?

Assim, foi construído o planejamento anual, iniciando com uma investigação sobre o que o aluno pensava a respeito da importância da disciplina Estatística no seu currículo, buscando o entendimento do que era a Estat´ıstica para eles e, logo em seguida, partimos para fazê-los perceber que o mundo gira, também, em torno de estudos estatísticos, começando, portando, pela Introdução à Estatística.

Junto aos estudantes, então, foi iniciada uma nova etapa dividida em onze aulas:

#### Aulas 1 e 2: Etapa de Sensibilização

Na etapa de sensibilização foram apresentados os conteúdos desde Métodos Estatísticos até Medidas de Dispersão, mostrando a presença da Estatística no cotidiano do educando. Além do uso da Estatística, nas mais diversas áreas do conhecimento, foram apresentados o entendimento de conceitos básicos da Estatística Descritiva e suas interpretações, além da construção de gráficos, através do uso do quadro branco, régua, pilotos preto, vermelho e azul e auxílio do livro didático, adotado pelo Colégio, do autor Jackson Ribeiro, para, posteriormente, repetirmos todo o processo, só que, de maneira mais dinâmica, no Laboratório de Informática, com o uso do geogebra.

#### Aulas 3 e 4:

Foram realizadas duas aulas de exercícios com os conteúdos anteriores para fixação dos mesmos e sua correta análise, utilizando como fonte de dados jornais, revistas, além de textos, gráficos e tabelas retirados da internet.

#### Aulas 5 e 6:

Constituiu-se numa proposta de elaboração de um questionário de investigação do cotidiano por cada estudante. Em seguida, foram tabulados os dados coletados, realizados os cálculos estatísticos com uso de calculadora, construídos os gráficos, analisados os resultados e culminando num parecer a respeito do estudo realizado.

#### Aulas 7 e 8:

Para auxiliar esta atividade lança-se mão do uso do Geogebra, que é um software de fácil instalação e manipulação. Sendo assim, esta etapa foi realizada com aula no laboratório de inform´atica, com dois alunos por computador, num total de 36 alunos. As turmas com mais de 36 alunos foram divididas em dois grupos, tendo sido construído um banco de dados no início da aula com os alunos presentes. Foi realizada uma investigação de algo que fizesse parte da vida do grupo, como por exemplo, anotando no quadro branco o n´umero do sapato de cada educando presente na turma. Os estudantes transcreveram

as informações para a Planilha do Geogebra, seguindo um roteiro pré-estabelecido, que encontra-se no apêndice, pela professora da turma. Em seguida, foram calculados e analisados os tópicos da estatística descritiva com a construção de gráficos, sendo o mais utilizado o histograma. De posse das informações anteriores, o estudante tem a possibilidade de executar as suas próprias modificações e também as solicitadas por um roteiro de execução pré-estabelecido, além da analise de todos os resultados, inclusive do porquê de serem encontrados resultados diferentes com os mesmos dados. Esse roteiro indica todos os comandos que o aluno deverá utilizar para alcançar a manipulação correta do programa, trazendo questionamentos sobre o porquê dos resultados e identificando em qual atividade do conhecimento seria aplicada a manipulação e realizando as anotações necessárias, buscando a resolução da situação-problema solicitada no roteiro. O uso do recurso computacional Geogebra foi um dos momentos no qual foi observada uma grande participação na execução das tarefas por parte dos estudantes.

#### Aulas 9 e 10:

Nesta etapa, os estudantes deveriam responder e entregar, por meio de pendrive, email ou impressão, um exercício direcionado ao estudo realizado, com atividade de pesquisa do cotidiano deles, utilizando o programa Geogebra para efetuar os calculos e construir gráficos.

#### Aula 11:

Houve a aplicação de um questionário de avaliação referente à motivação do estudante, mediante a utilização do software livre Geogebra, sendo também avaliada a repercussão da atividade de investigação do cotidiano e a influência da estatística em suas vidas.

Para concluir os estudos e verificar a eficácia da proposta de aplicação da estatística no ensino da Matemática, com o auxilio do Geogebra, foi aplicado um questionário de investigação (aula 11), abordando questões referentes ao laboratório, o Geogebra, a pesquisa e a estatística, assim pode-se perceber a verdadeira abrangência e eficiência do projeto. A partir das informações coletadas nos questionários respondidos pelos estudantes que foi processado um novo estudo que ser´a colocado na an´alise dos resultados. Os dados foram tabulados e colocados em gráficos para facilitar a análise da motivação do estudante, com o uso do Geogebra e a respeito do pensamento do aluno, com relação às atividades de pesquisa realizada na quarta unidade, dentre outros.

### <span id="page-36-0"></span>Capítulo 6

### Análise de Dados

#### <span id="page-36-1"></span>6.1 Análise das Notas

Para observar a eficiência da Proposta de Aplicação do Ensino de Estatística no Ensino da Matemática na Educação Básica foram analisadas os dados referentes às notas dos estudantes, antes e depois da implementação da mesma, e foi também aplicado um Questionário, com uma abordagem investigativa (Questionário 1.0 no Apêndice), para que o estudante tivesse a possibilidade de emitir a sua opinião, dar sugestões, dar um feedback para as atividades estabelecidas durante a execução deste trabalho. Para facilitar a análise foram construídos gráficos,tabelas, dentre outros.

Gráfico 1 : Quantidade dos Alunos do Segundo Ano do Ensino Médio que Foram Aprovados e Reprovados, na Disciplina Estatística, Levando em Consideração a Média Cinco, Antes da Aplicação Deste Estudo.

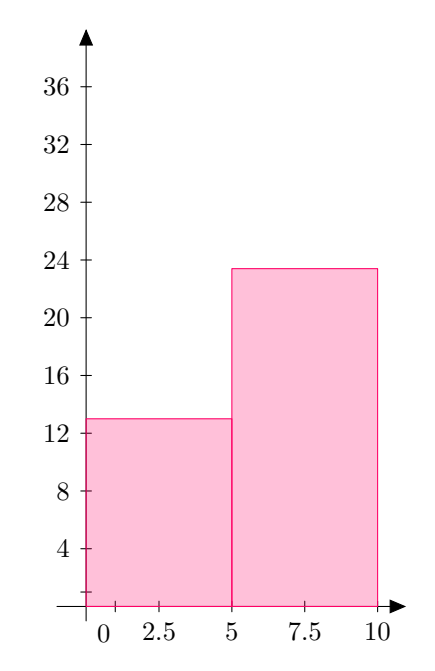

Fonte: Estudantes do segundo ano do Ensino Médio de um Colégio de Salvador.

O Gráfico1 mostra um comparativo entre a quantidade de alunos, do segundo ano do Ensino Médio, do Colégio em questão, que fizeram parte deste estudo, que ficaram com notas abaixo e acima ou igual a média, ou seja, entre os aprovados e reprovados. Desta forma, pode-se notar que boa parte dos estudantes ficaram abaixo da média da unidade no Colégio, que é igual a 5 (cinco) pontos.

Gráfico 2 : Quantidade dos Alunos do Segundo Ano do Ensino Médio, na Disciplina Estatística, que Foram Aprovados e Reprovados, Levando em Consideração a Média Cinco, Após a Aplicação Deste Estudo.

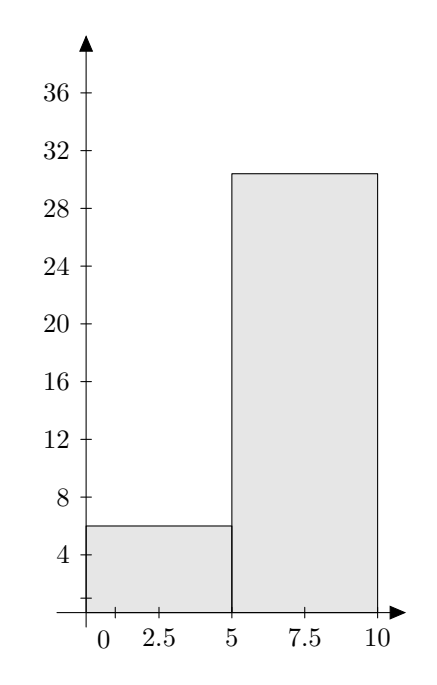

Fonte: Estudantes do segundo ano do Ensino Médio de um Colégio de Salvador.

No Gráfico 2 pode-se observar que o quantitativo dos alunos com média acima ou igual a cinco é bem maior do que os que ficaram abaixo da média. Fazendo um comparativo entre o Gráfico 1 e o Gráfico 2, observa-se uma mudança quantitativa entre os alunos aprovados e reprovados depois da aplicação da Proposta de Ensino dentro do Colégio.

Gráfico 3 : Comparativo entre as quantidade dos Alunos, do Segundo Ano do Ensino Médio, que Foram Aprovados e Reprovados,na Disciplina Estatística, Antes e Depois, da Aplicação da Proposta de Ensino.

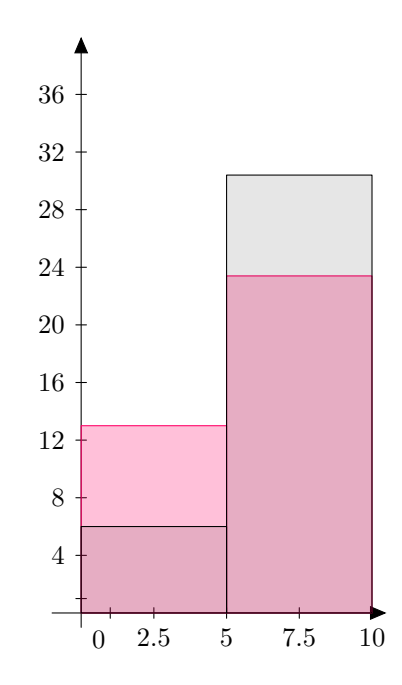

Fonte: Estudantes do segundo ano do Ensino Médio de um Colégio de Salvador.

O Gráfico 3 traz uma sobreposição entre os Gráficos 1 e 2, facilitando o comparativo entre as duas situações. A parte em rosa refere-se ao Gráfico 2 que trata do quantitativo dos alunos aprovados e reprovados antes da execução da proposta metodologica. Já a parte cinza refere-se ao número de estudantes após o trabalho. Uma análise do Gráfico 3 nos mostra que houve uma mudança, aparentemente significativa, na quantidade de estudantes que foram aprovados após este trabalho em detrimento dos reprovados, levando-nos a crer que, possivelmente, este trabalho surtiu efeito positivo junto ao corpo discente. Desta forma, pode-se constatar um primeiro dado benéfico que foi a diminuição da reprovação escolar nas turmas do segundo ano do ensino médio da Educação Básica do colégio em questão e consequente aumento da aprovação.

Gráfico 4 : Quantidade dos Alunos do Segundo Ano do Ensino Médio que Aumentaram a Média, na Disciplina Estatística, Após a Aplicação da Proposta.

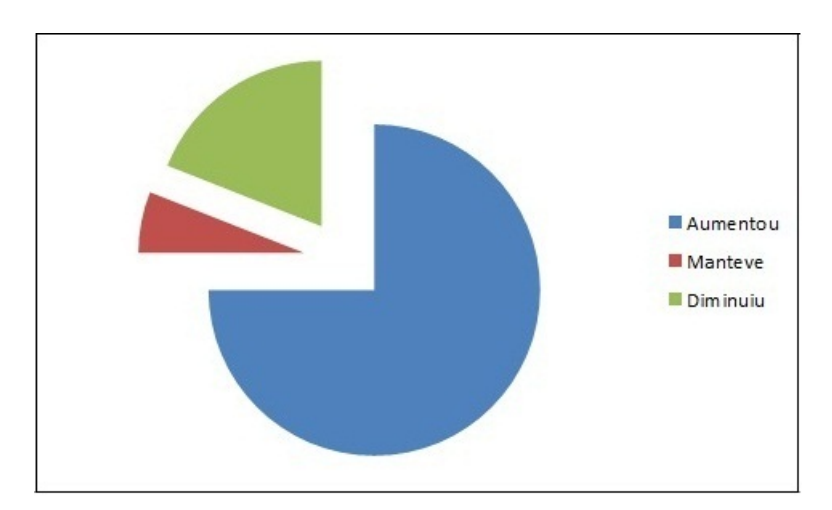

Fonte: Colégio Estadual de Ensino Médio

Visualizando-se o Gráfico 4 claramente nota-se a melhora, no que tange a nota, de aproximadamente  $75\%$  porcento dos estudantes, já que estes lograram um aumento na nota final da unidade, após o término das atividades.

Gráfico 5 : Distribuição da Notas dos Alunos, do Segundo Ano do Ensino Médio, na Disciplina Estatística, Antes da Aplicação da Proposta.

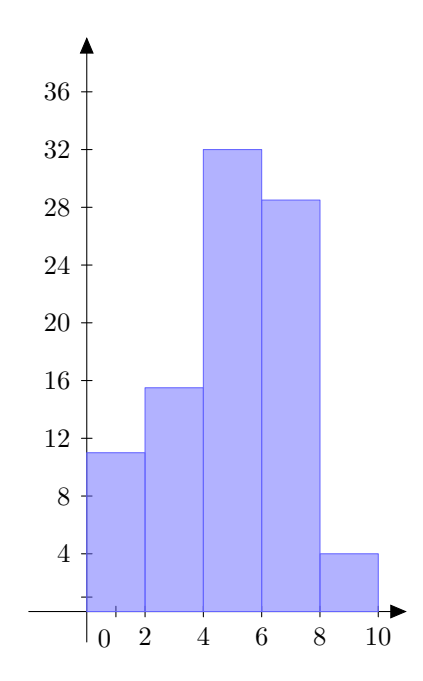

Fonte: Estudantes do segundo ano do Ensino Médio de um Colégio de Salvador.

Gráfico 6 : Distribuição da notas dos Alunos do Segundo Ano do Ensino Médio, na Disciplina Estatística, após a Aplicação da Proposta.

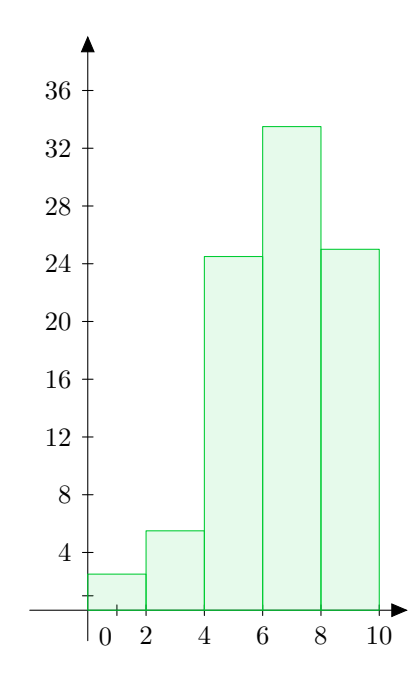

Fonte: Estudantes do segundo ano do Ensino Médio de um Colégio de Salvador.

Fazendo um comparativo entre os gráficos 6 e 7 percebe-se que houve um aumento da quantidade dos alunos que obtiveram nota final entre 6 e 10. A quantidade de alunos com notas abaixo de 4, diminuiu consideravelmente. A quantidade de estudantes, com média entre 0 e 2, depois da aplicação do trabalho, foi reduzida a quase zero.

Fazendo uma análise das médias, também chegamos a constatação de que houve um aumento médio da média entre os alunos do colégio. Antes, existia uma média de, aproximadamente, 4,7 pontos, com desvio padr˜ao 2,1 pontos e depois passamos a uma média de, aproximadamente, 6,5 pontos, com desvio padrão de 1,4. Houve um aumento da média aritmética após a aplicação do trabalho e diminuição da variação das notas em torno da média, ou seja, tivemos uma maior concentração dos dados em torno da segunda média o que se traduz numa melhoria dos resultados observados. Observa-se também que a concentração em torno da segunda média está acima da média da unidade estipulada pelo col´egio que foram aplicadas as atividades de Ensino, enquanto que a primeira m´edia, antes do trabalho, estava aquém.

#### <span id="page-41-0"></span>6.2 Análise do Questionário Investigativo

Segue a análise do questionário Investigativo (Questionário 1.0 no Apêndice), aplicado entre os estudantes, do segundo ano, de uma escola pública de Salvador, que participaram das atividades desenvolvidas para esta dissertação. O questionário Além de, alguns depoimentos dos educandos à respeito das mesmas.

Através da observação do questionário 2.0, no qual já estão calculados as porcentagens referentes a cada questões, podemos inferir algumas conclusões acerca deste trabalho. Quando perguntado a respeito do Geogebra, apenas 1,64% dos alunos o conhecia, portanto, a sua aplicação foi algo novo para 98,36%. Com relação ao Laboratório de Informática, segundo os próprios alunos, muitos nunca tiveram aula em um laboratório de inform´atica, sendo esta a primeira vez que tiveram a oportunidade de participar de uma aula dentro de um Laboratório de Informática, com o uso de um software livre. Mesmo com o fato de  $93,44\%$  dos pesquisados terem acesso ao computador e  $89,4\%$  acesso à internet com facilidade, o uso do computador na educação ficava restrito a pesquisas na internet e digitação de atividades escolares. O alunos 1 e 2 comentam,

#### Aluno 1:

"Gostei muito da disciplina, aprendi bastante e tenho uma base melhor agora. Adorei o geogebra. Ele é muito útil e fácil de manusear, induziu a participação e é uma nova forma de aprendizagem que nunca tive em outras escolas. A pesquisa foi muito boa, pois entendi mais sobre as coisas."

#### Aluno 2:

"A disciplina estatística nos auxilia em tudo que acontece no nosso dia a dia. Nas estatísticas de acidentes, doenças, entre outros. A pesquisa que fiz, me ajudou a entender melhor como aparecem os números nas revistas, jornais e tv. É grande a responsabilidade de calcular tudo. Gostei do Geogebra e do Laboratório. É muito importante para o nosso desenvolvimento. "

Dos entrevistados, 95,05% dos estudantes se sentiram motivados a resolver problemas de Estatística e Matemática, e de outras áreas do conhecimento, quando possível, com o uso do Geogebra e 90,98% dos alunos se sentiram motivados a fazer novas pesquisas com os mais diversos t´opicos do dia a dia e conhecer o universo ao seu redor mais profundamente. Além de concordar com a importância de atividade nesse sentido, através destas eles eram estimulados a analisar os acontecimentos ao redor e começar a questionar,

fazendo perguntas, para uma possível solução para alguns problemas ou mesmo apenas para otimização para algumas situações. Para os Alunos 3 e 4,

#### Aluno 3:

"O Geobebra é muito bom. Uma experiência nova pra mim. N˜ao conhecia. Passei a ter mais curiosidade sobre o assunto. Espero ter aulas mais vezes no Laboratório, pois com essas aulas eu acredito que aumenta muito mais o nosso conhecimento e nos disperta para conhecer coisas novas."

#### Aluno 4:

"Estudar estatística foi perfeito. O programa geogebra é ótimo... e prático. O laboratório de informática é perfeito, poderíamos ter aulas de outras disciplinas lá, pois estimula o aluno a se interessar pela matéria e estudar mais."

Dos alunos abordados, 94,26% acharam positiva a inserção da Estatística como disciplina do colégio, pois desta forma eles ganhavam mais tempo para aprendê-la e poderiam se dedicar mais a mesma e, por outro lado, teriam um aumento no tempo destinado à disciplina Matemática, já que o conteúdo de Estatística teria sua própria carga horária, ganhando também nesse sentido e 96,72% revelaram que foi importante para a sua formação conhecer de forma mais aprofundada a Estatística. O Aluno 5 diz,

#### Aluno 5:

"Estatística é um conteúdo muito bom e importantante para entender jornais, revistas e tv. Fica muito mais interessante com o geogebra e o laboratório. Gostei muito de fazer as pesquisas entre nós mesmos."'

Além de, 91,80% dos educandos disseram que a expectativa em assitir a aula no laboratório com o uso do Geogebra, aumentava a sua motivação ao estudo.

Com base na análise dos depoimentos escritos pelos estudantes, pode-se notar que, a maioria dos estudantes se mostraram positivos quanto a realização de todas as atividades propostas, Além de, perceberam que o interesse proporcionado pela manipulação do Geogebra e a construção da pesquisa, tornou o aprendizado mais entusiástico e dinâmico, e se constituem em instrumentos facilitadores e motivadores para o desenvolvimento intelectual.

## <span id="page-43-0"></span>Capítulo 7

### Considerações finais

As conexões entre o professor, o aluno e os conteúdos não são estáticas. "O ensino de Matemática combina a atividade do professor-ensinar com a atividade do alunoaprender. Assim sendo, a Matemática deveria ser ensinada de modo a ser um estímulo à capacidade de investigação lógica do educando, fazendo-o raciocinar. Neste contexto, a tarefa básica do professor seria a de tentar estimular o desenvolvimento criativo do aluno, apoiada não só na reflexão sobre os conhecimentos acumulados pela ciência em questão, mas também sobre suas aplicações às demais ciências. Quanto à escola, ela deve oferecer recursos materiais para tornar possível o trabalho docente. O ensino de Matemática deveria estar apoiado em experiências agradavéis, capazes de favorecer o desenvolvimento de atitudes positivas que, por sua vez, conduzirão a uma melhor aprendizagem"'(Chagas, 2003, p.25-27)

Este estudo, teve como finalidade tentar promover uma aprendizagem significativa para o educando através da consolidação dos seus conhecimentos e, também, o de apresentar uma aplicação do ensino da estatística para servir de modelo, incentivando para novas práticas e auxíliar os educadores de Matemática, além de possibilitar que com base neste estudo que o professor poderá orquestrar novos modelos do ensino de Matemática com o aux´ılio do Geogebra ou de outro programa voltado para tal fim. Sempre caminhando no sentido de possibilitar ao educando a resolução de situações problemas e o desenvolvimento e do pensamento crítico, formando um cidadão participativo e consciente do seu papel social.

Ao término dessa atividade, pode-se perceber melhorias em vários aspectos dentro do espaço escolar. Houve uma melhoria nas notas, no índice de aprovação, na motivação ao estudo dos alunos e no conhecimento estatístico e matemático. Notou-se, também, além de uma maior participação dos alunos na execução das atividades, uma participação de outros professores, buscando modificar a sua prática, inserindo o uso de recursos computacionais em suas aulas, além de buscar formas para incentivar a relação entre o cotidiano e a disciplina abordada em suas aulas.

Cada indivíduo deverá tomar consciência da matemática que o esta circundando, não esquecendo que as tarefas mais úteis em matemática são aquelas que relacionam o pensamento matemático como os conteúdos matemáticos no sentido de promover o despertar da curiosidade do educando.

### Referências Bibliográficas

- [1] ARANHA, Maria Lucia. *Temas de Filosofia*. 1.ed. São Paulo: Ed. Moderna, 1993, p58.
- [2] BARBATO, Silviane. Curso de Atualização em Práticas Pedagógicas. Módulo 2. Brasília: 2013.
- [3] BUSSAB, Wilton. *Estatística Básica*. 6.ed. São Paulo: Ed. Saraiva, 2010.
- [4] CAZORLA, Irene. O Ensino de Estatística no Brasil. UESC.Ilhéus:2002.
- [5] CHAGAS, E. P. F. Educação Matemática na Sala de Aula. 2003, p25-27.
- $[6]$  COSTA, Adriana. A Educação Estatística na Formação do Professor de Matemática. Itatiba: Universidade de São Francisco, 2007.
- [7] CRESPO, Antônio A. *Estatística Fácil*. 3.ed. São Paulo: Ed. Saraiva, 2003.
- [8] FARIAS, Ana Maria Lima. *Probabilidade e Estatística*. Rio de Janeiro: Fundação CE-CIERJ, 2012.
- [9] FONSECA, Jairo Simon. MARTINS, Gilberto de Andrade. Curso de Estatística. 6.ed. S˜ao Paulo: Ed.Atlas, 2010.
- [10] FREIRE, Paulo. Pedagogia da autonomia.30.ed. S˜ao Paulo: Ed. Paz e Terra, 2004, p.11.
- [11] GRAVINA, Maria Alice e SANTAROSA, Lucila Maria. A Aprendizagem Matemática em Ambientes Informatizados. Brasília: UFRGS, 1998.
- [12] IEZZI, Gelson Fundamentos de Matem´atica Elementar. Vol.11. 3.ed. S˜ao Paulo: Ed. Saraiva, 2003.
- [13] LOPES, C.A.E. A Probabilidade e a Estatística no Ensino Fundamental. Dissertação de Mestrado em Educação. São Paulo: Universidade Estadual de Campinas, 1998.
- [14] LOPES, C.A.E. Literácia Estatística. Letramento no Brasil: Habilidades Matemáticas. São Paulo: Global, 2004. p.187-197.
- [15] MARTINS, A. S. Falar de Matemática Hoje é São Paulo: Ed. Moderna, 2003, p.10.
- [16] MORETTIN, Luiz Gonzaga. Estatística Básica. 6. ed. São Paulo:McGraw-Hill, 2005.
- [17] MORIN, Edgar. Os Sete Saberes Necessários a Educação do Futuro. 8.ed. Rio de Janeiro: Ed. Cortez, 2000, p.43.
- [18] OLIVEIRA, Therezinha de F. R. Estatística Aplicada à Educação. Rio de Janeiro: Livros Técnicos e Científicos Editora, 1977, p.43.
- [19] PCN. Ciências da Natureza, matemática e suas tecnologias. Secretaria de Educação Básica. Brasília: MEC, 2002/2006/2008.
- [20] PERRENOUD, Phillippe.10 Novas Competências para Ensinar. Rio de Janeiro: Artimed Editora, 2000, p.32.
- [21] PIAGET, J. Aprendizagem e Conhecimento. 1.ed. Rio de Janeiro: Freitas Bastos,1974, p.65.
- [22] RIBEIRO, Jackson. *Matemática: Ciência, Linguagem e Tecnologia*. São Paulo: Scipione, 2010.
- [23] Sociedade Brasileira de Matemática (SBM). Apresentação SBM. Disponível em  $\text{Http}$ //www.uems.br/profmat. Acessado em 10 de março de 2013
- [24] TRIOLA, Mário F. *Introdução à Estatística*. Rio de Janeiro: Livros Técnicos e Científicos Editora, 1999.

# <span id="page-47-0"></span>Apêndice

#### TERMO DE CONSENTIMENTO LIVRE E ESCLARECIDO

A Estatística está presente em nosso dia a dia das mais diversos formas: jornais, revistas, programas de tv, concursos, Exame Nacional do Ensino Médio (ENEM), internet, seleções para emprego, Censo demográfico, etc. Pensando em sua abrangência, e importância, para o cidadão que está em formação, que esta atividade está sendo proposta. Deseja-se, que o estudante entenda as informações disponíveis no seu cotidiano, e saiba tomar decisões mais apropriadas com a situação que a ele for apresentada. Entender os dados apresentados no dia a dia em forma de números, tabelas e gráficos, é entender a sociedade da qual fazemos parte. Dessa forma, poderemos ser capazes de intervir de forma consciente e entender os acontecimentos ao nosso redor.

Deseja com esta pesquisa, coletar dados e informações para serem utilizados, como referência para a dissertação do Mestrado Profissional em Matemática em Rede Nacional, que tem como título "Proposta de Aplicação da Estatística na Educação Básica: Uma investigação do cotidiano com o auxílio do Geogebra", que tem como orientador o Professor Doutor Joseph Nee Anyah Yartey. Esse mestrado ´e coordenado pela Sociedade Brasileira de Matemática (SBM) e realizado, em Salvador, pela Universidade Federal da Bahia (UFBA). Com esta atividade pretende-se promover um modelo metodológico para ser utilizado por outros professores, motivar os estudantes para o estudo dos conteúdos através do uso de recursos computacionais e introduzí-los na investigação do cotidiano.

As informações coletadas, através de questionários, exercícios em sala de aula, investigação de campo realizada pelo estudante, estarão sob sigilo ético. Não serão mencionados nomes dos participantes em nenhuma apresentação oral ou escrita, que venha a ser publicado. A mestranda, Profa. Elaine Costa dos Santos, compromete-se a esclarecer todas as dúvidas, do participante ou responsável, que venha a ter durante a aplicação das atividades, ou posteriormente.

Após ter esclarecido as minhas dúvidas e todos os aspectos dessa pesquisa. Eu, ......................................, respons´avel pelo estudante ................................, autorizo-o a participar dessa pesquisa.

........................................................

Assinatura do Responsável Salvador, ...... de ........... de 2013.

Col´egio: ................................................................... Disciplina: Estatística Profa. Elaine Santos Turno: Matutino Data: ....../........../2013 Série-Turmas: Segunda/A,C,D,E,F,G,H e I Alunos(as):...................................................................

#### Atividade de Estatística número ......

Dê cinco exemplos para cada tipo de variável (quantitativa discreta, quantitativa contínua, qualitativa nominal e qualitativa ordinal). Em seguida, formule um questionário que aborde cada um dos tipos de variáveis. Qual o gráfico mais adequado para a análise de cada uma das questões formuladas?

Boa Atividade

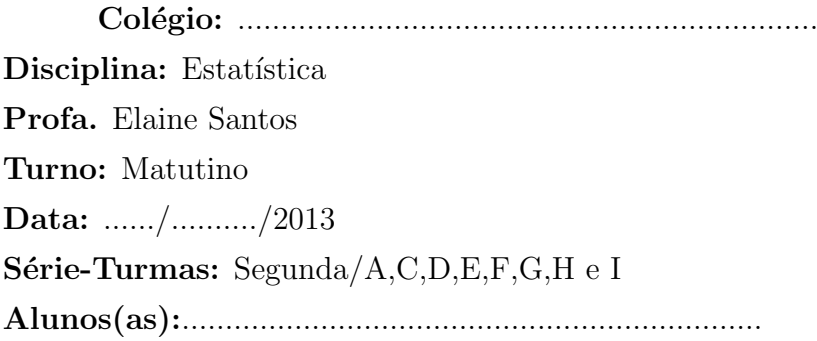

#### Atividade de Estatística número ......

Parte 1: Entrevistar vinte estudantes, de uma mesma turma, dentro do nosso colégio. Anotar as perguntas e as respostas. Estas respostas serão o seu banco de dados.

Parte 2: De posse do banco de dados, calcular, com o auxílio do Geogebra e calculadora, a média aritmética, mediana, variância e desvio padrão. Verificar qual a moda. Anotando todos os valores obtidos. Tanto na calculadora quanto no Geogebra.

Parte 3: Analisar cada um dos valores encontrados e informar o significado de cada uma das respostas encontradas em relação a pergunta realizada. Sempre que possível, dar sugestões para solucionar possíveis problemas ou melhorar o que está sendo verificado.

Boa Atividade

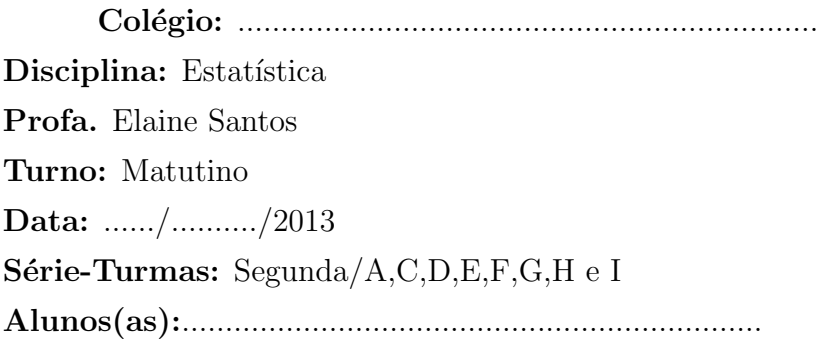

#### Atividade de Estatística número ......

Depois de estudar sobre as fases do método estatístico, distribuição de frequência, tabelas e gráficos, as medidas de tendência central e de dispersão. Vamos realizar uma atividade de investigação do cotidiano. Tire suas dúvidas para que a sua atividade fique o melhor possível. O estudante deverá elaborar um questionário investigativo, aplicá-lo, tabular os dados coletados, e interpretá-los, com o auxílio de gráficos e tabelas, que deverão ser construídos. O questionário poderá ser aplicado dentro do colégio, com livre escolha do tema. Ao término, o estudante deverá entregar um relatório que deverá conter:

Capa (Caso o estudante queira poderá fazer a folha de rosto): Colégio, professor, disciplina, turma, turno, nome, título, local e data; **Introdução:** Fale sobre a motivação da sua investigação e a importância da mesma; **Desenvolvimento :** Fale sobre a sua escolha, busque fontes,... **Análise dos dados:** Coloque as tabelas, os gráficos e faça a análise de cada um deles; Conclusão: Informe os resultados, as conclusões obtidas, de forma simples, o que foi exposto em sua atividade. Diga o que você inferiu a respeito do estudo realizado. E, quando possível, dê sugestões. Obs. não escrever na primeira pessoa; Referências Bibliográficas: livros consultados, sites, revistas, etc; anexo: colocar questionário aplicado, gráficos, tabelas,...

Exemplos de perguntas: Qual a sua nota na disciplina Estatística na segunda unidade? Quantos irmãos você tem? Quantas vezes por semana você troca de esmalte? Qual a sua cor favorita? O que você faria pra melhorar o colégio onde você estuda? Qual o curso, na faculdade, que você deseja fazer? Qual a merenda escolar que você mais gosta? Quais ações poderiam ser feitas pra melhorar a segurança em nosso bairro? Em quantas escolas você já estudou? Quais ações poderiam ser realizadas para melhorar o trânsito de Salvador? Use e abuse da sua criatividade.

Boa Atividade

Questionário 1.0: Questionário Investigativo que foi respondido pelos 182 estudantes do segundo ano do ensino médio de uma Escola Pública de Salvador no ano letivo de 2012.

Instituto de Matemática - Mestrado Profissional em Matemática - Profmat

#### Questionário Investigativo Direcionado ao Aluno

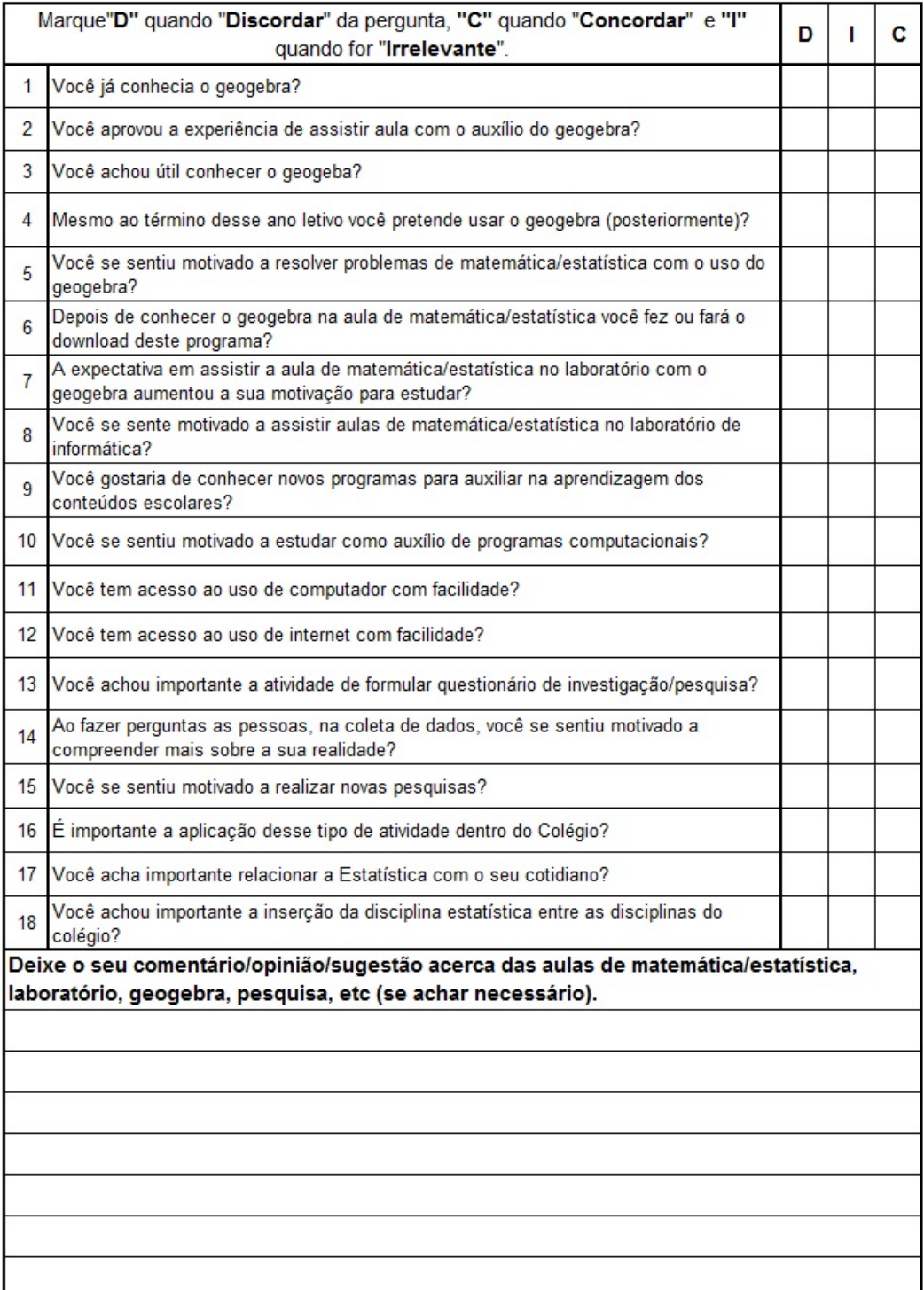

### Questionário 2.0: Questionário Investigativo com porcentagens já calculadas separadamente por questão.<br>Universidade Federal da Bahia

Instituto de Matemática - Mestrado Profissional em Matemática - Profmat

#### Questionário Investigativo Direcionado ao Aluno com Resultados

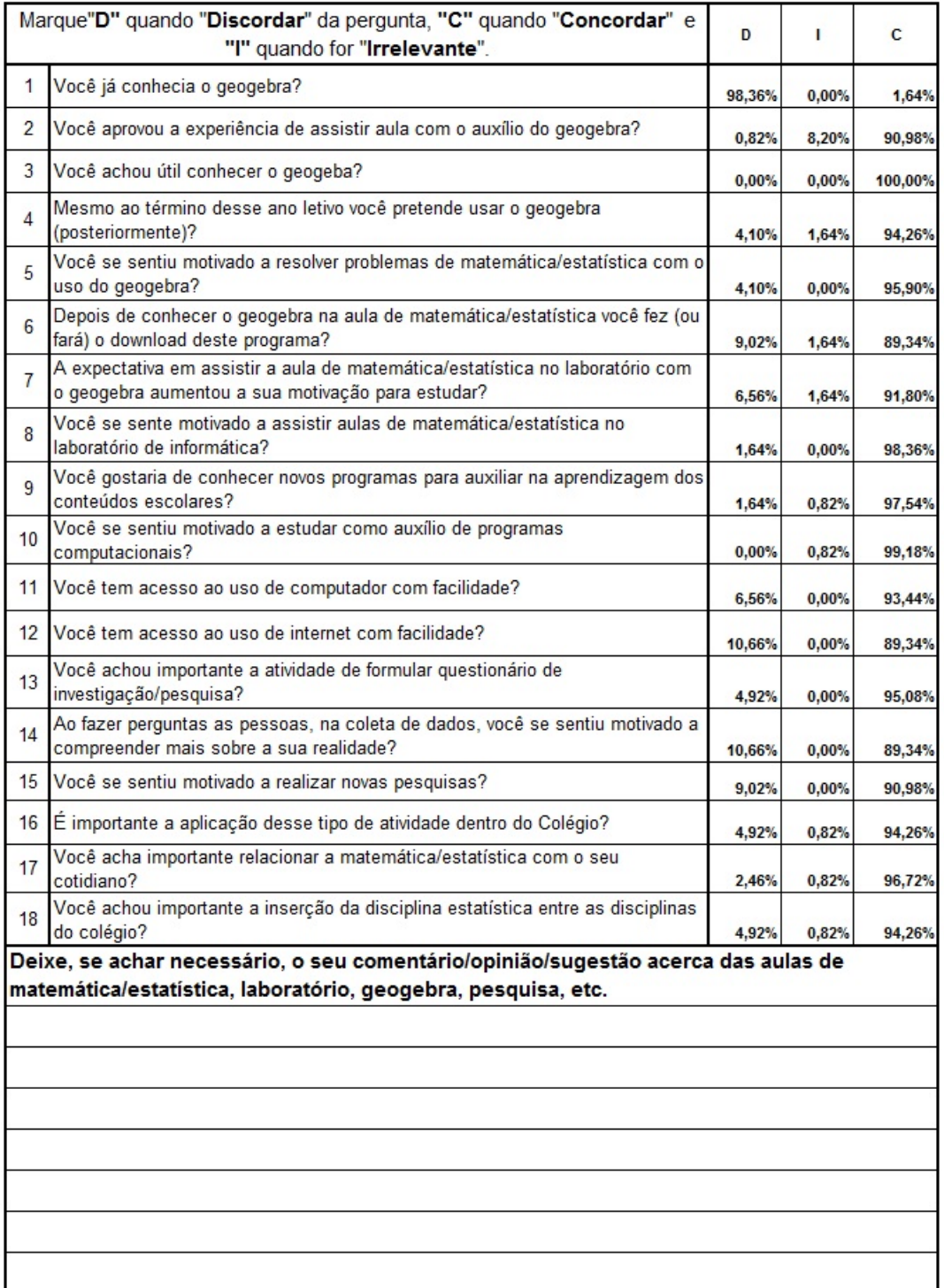

Roteiro A: Roteiro a seguido na aula de Matemática com os tópicos de Estatística no laboratório de Informática. Colégio: Disciplina: Estatística Professora: ELaine Santos Aluno: Data: Série/Turma:  $2^{\text{a}}C, D, E, F, G, Hel$ 

### ROTEIRO PARA AULA DE ESTATÍSTICA, NO LABORATÓRIO DE INFORMATICA ´

Estes são os passos a serem seguidos para o acompanhamento da aula de laboratório da disciplina Estatística.

- 1. Clicar em iniciar
- 2. Programas Educacionais
- 3. Matemática
- 4. Geogebra

Uma janela, semelhante a seguinte, será aberta. Observe a tela, e você irá encontrar a Janela de Visualização, a Janela de Algebra e a Planilha.

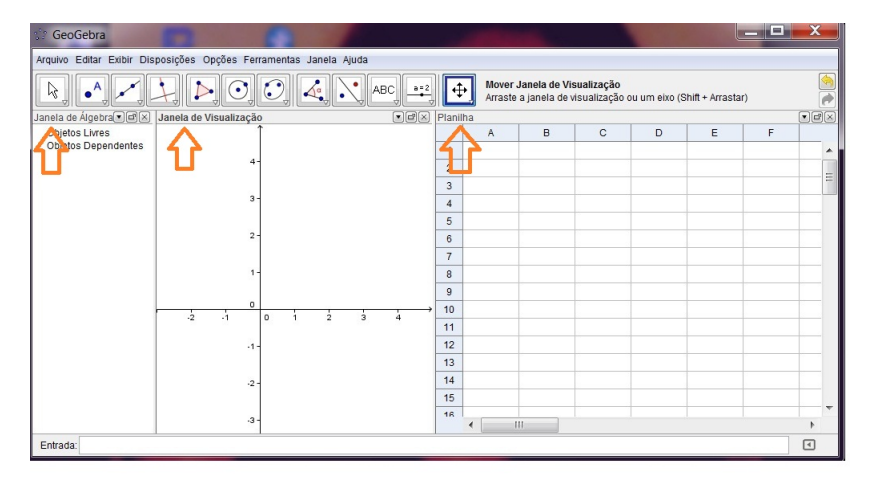

5. Caso n˜ao tenha a Planilha, para entrada de dados, clicar no menu exibir e em seguida clicar em Planilha.

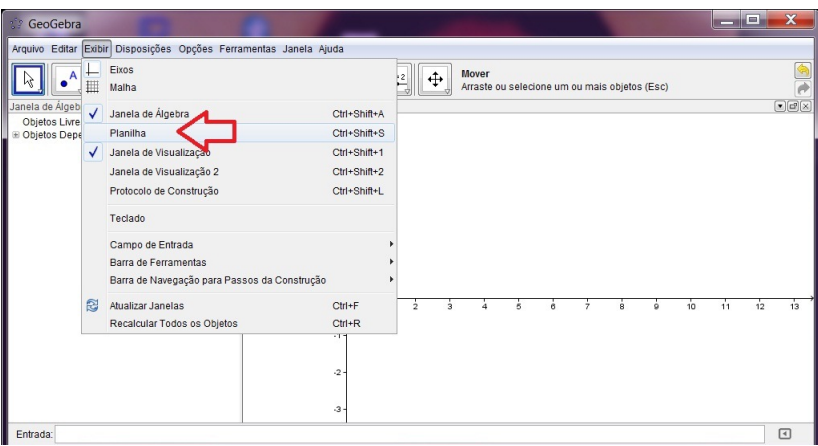

- 6. Vamos coletar dados em sala de aula. Anotar o número dos calçados de 15 alunos da turma.
- 7. Na planilha vamos inserir os dados coletados em sala de aula. Vamos digitar nas células ${\cal A}1$ a ${\cal A}15$

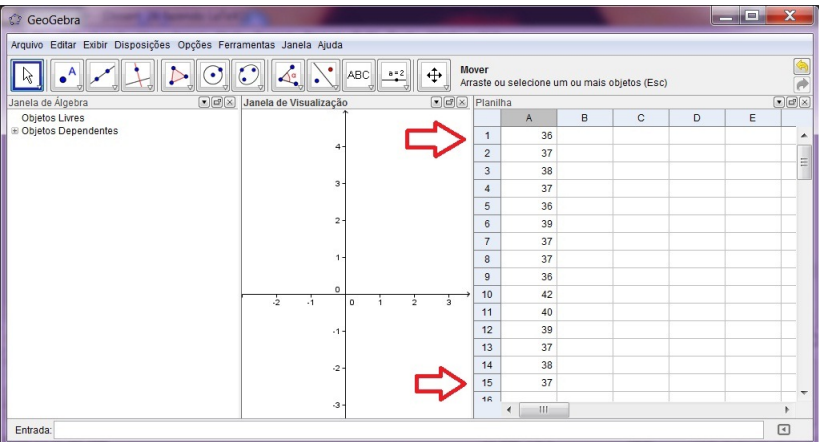

- 8. Selecionar as células  $A1$  a  $A15$ .
- 9. Clicar com o bot˜ao direito do mouse, sobre a lista selecionada, e em seguida clique em criar lista.

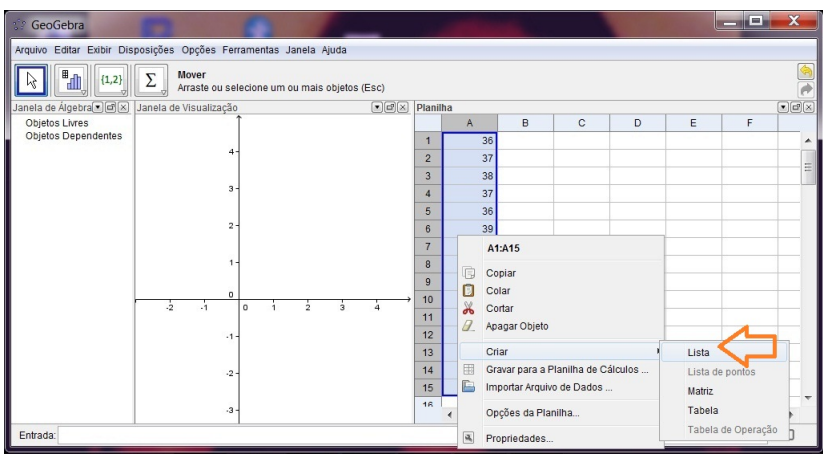

10. Aparecerá, na Janela de Álgebra, uma lista como mostra a figura abaixo.

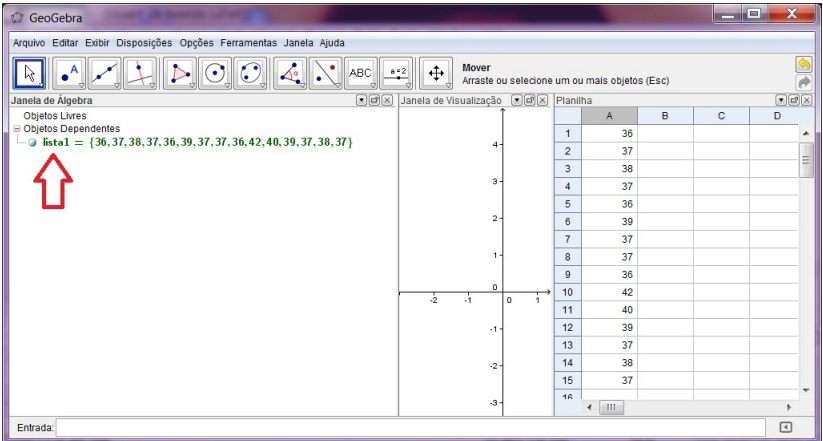

11. Caso seja necessário renomear, proceda da maneira a seguir. Clicar no botão direito do mouse, sobre a lista que foi criada, na Janela de Álgebra, e em seguida em renomear, escrever  $L_1$  ou outro nome desejado (observação: escrever  $L$  seguido de underline e depois 1, para o 1 ficar subscrito)

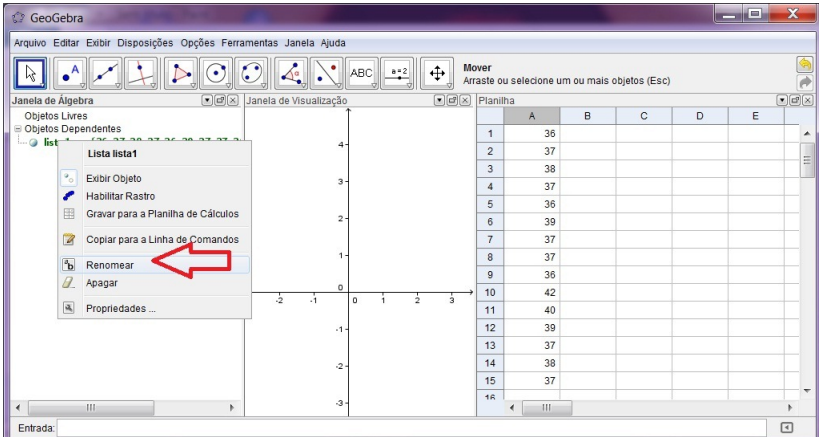

12. Vamos utilizar a Campo de entrada (caso n˜ao tenha a caixa de entrada, clicar no Menu Exibir, em seguida Campo de Entrada e Exibir)

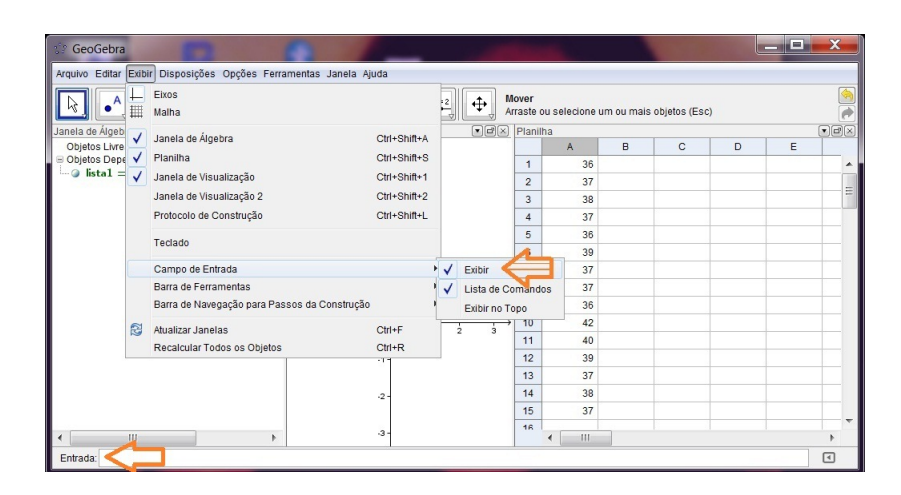

Vamos calcular a Média Aritmética, Harmônica, Quadrática e Geométrica, Moda, Mediana, Variância da População e da Amostra e Desvio Padrão da População e da Amostra.

13. Escrever na caixa de entrada Média $[L_1]$  para calcular a média aritmética Obs.: quando começar a digitação observe que o programa ajudará oferecendo várias possibilidades para completar o comando. Observe antes de digitar, assim você fará sua atividade mais rapidamente e reduzirá as chances de erro, como mostra a figura a seguir.

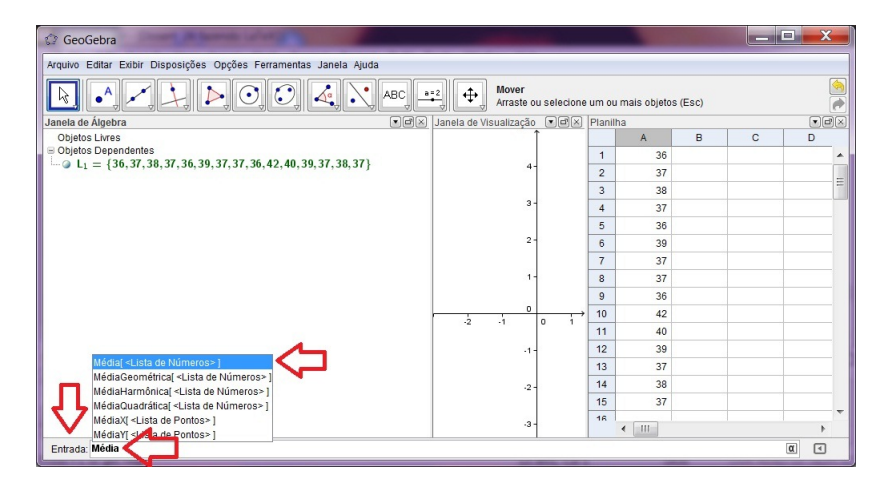

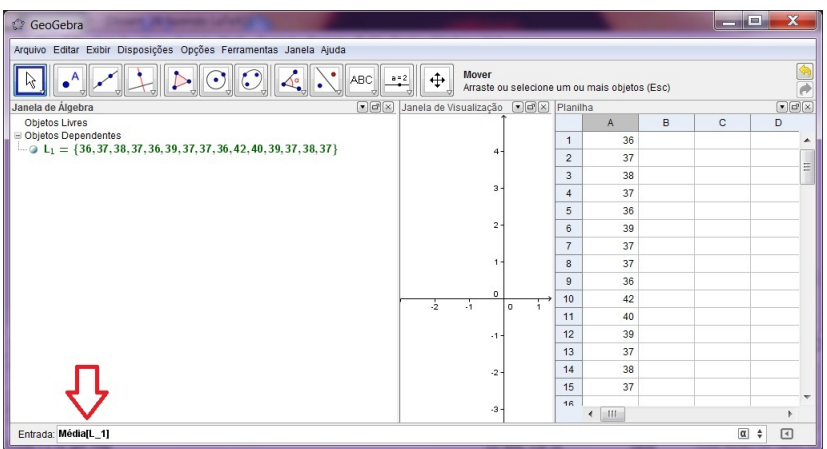

Calculando a Média Aritmética:

Na Janela de Álgebra aparecerá, já calculado, o valor correspondente a Média Aritmética. Como na figura abaixo:

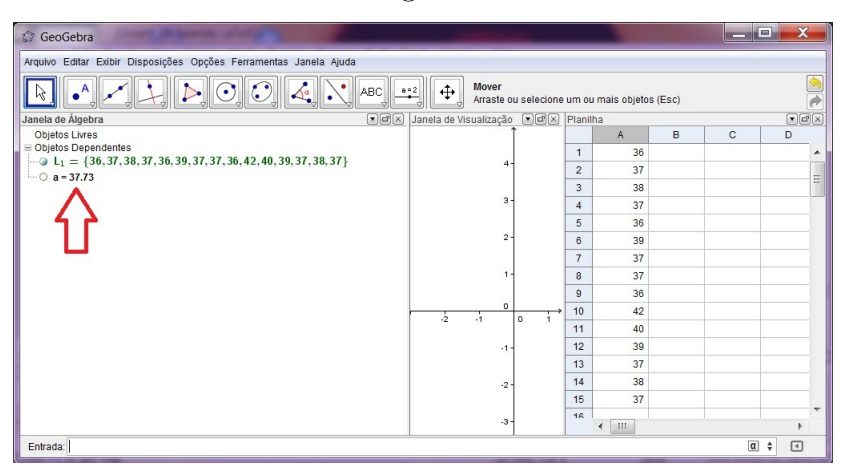

Caso fique em dúvida, se foi calculada a Média Aritmética ou uma outra Média, passe o mouse sobre o número. Aparecerá o nome ao lado do número, como mostra a figura a seguir,

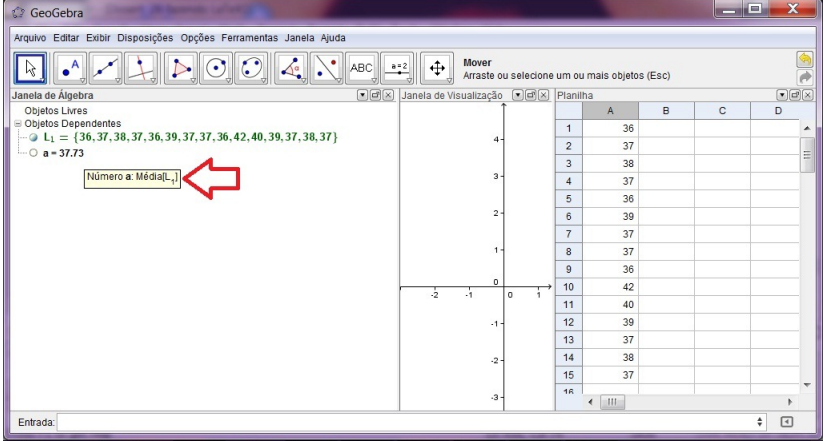

Uma outra maneira para identificar é clicando sobre o número, com o botão direito do mouse. Neste caso, aparecerá o nome, como mostra a seguinte figura,

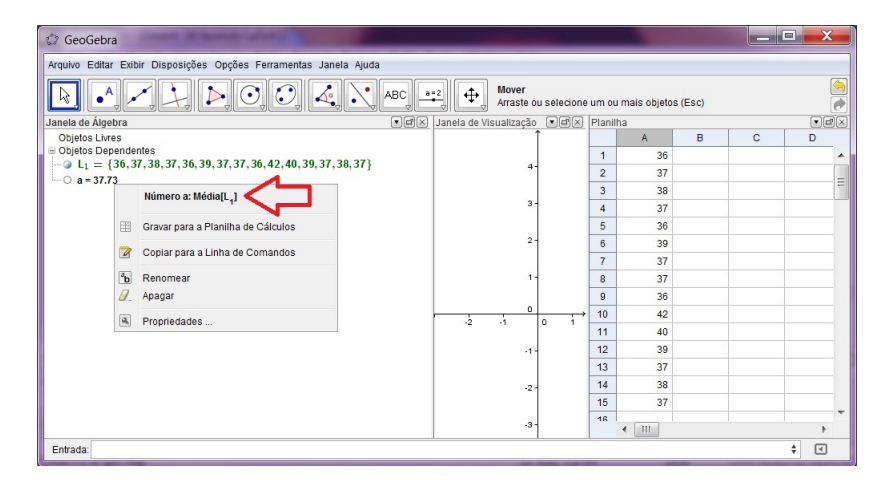

O que significa o valor encontrado? O quer esse número expressa sobre o número dos calçados dos estudantes dessa classe? Interprete-o.

Execute o mesmo procedimento para calcular as outras médias. Aproveitando o auto-preenchimento. Como mostra a janela abaixo:

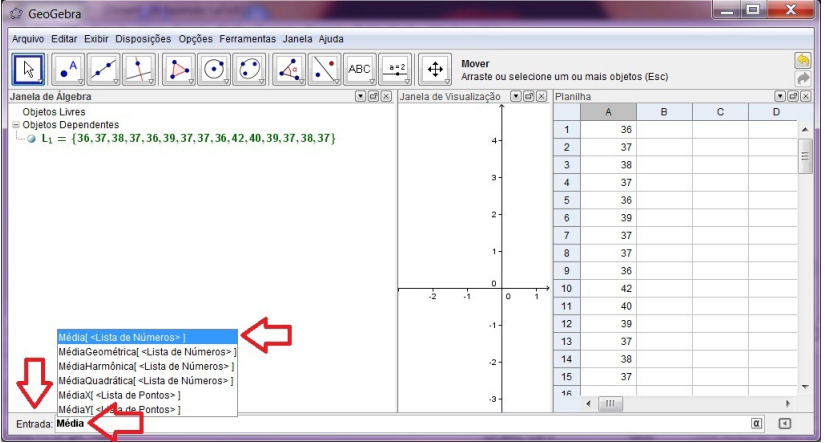

Lembrando de escrever os nomes corretamente (com acentos e letras corretas). Caso não os escreva corretamente, dará erro no comando. Como no exemplo a seguir, quando foi escrito Média sem o acento agudo.

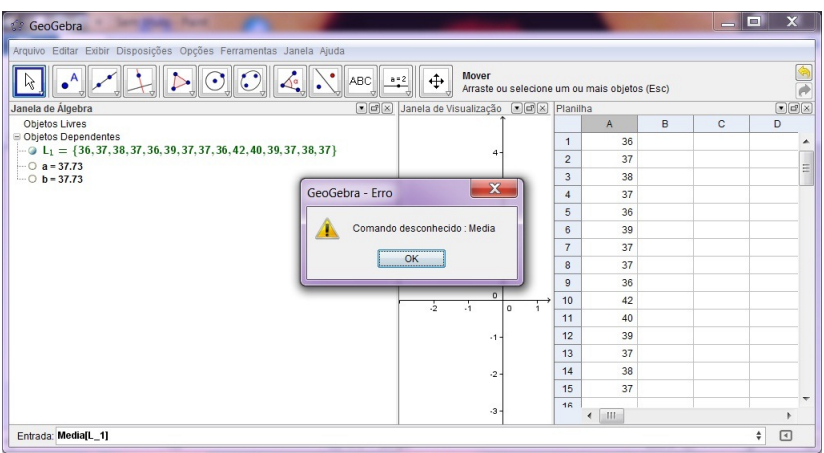

Obs.: Para uma maior precisão das respostas ir ao menu opções clicar em arredondamento e colocar, por exemplo, 10 casas decimais, pois o valor da resposta pode estar aproximado.

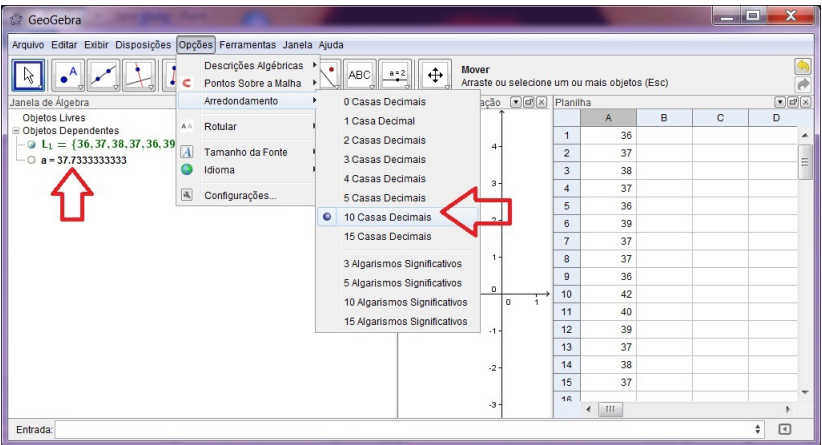

- 14. Agora mude os comandos para calcular as outra médias, a moda, a mediana,a variância e o desvio padrão. Tomando como base os procedimentos já executados até o momento. E não esqueça de responder as questões do roteiro e de interpretar cada valor obtido.
- 15. Calcular agora a Média Harmônica:  $M\'ediaHarmônica[L_1]$ Obedecendo as letras maiúsculas e minúsculas
- 16. Calcular agora a Média Geométrica:  $M\'ediaGeom\'etrica[L_1]$ Obedecendo as letras maiúsculas e minúsculas

17. Calcular agora a Média Quadrática:  $M\'ediaQuadr\'atica[L_1]$ Obedecendo as letras maiúsculas e minúsculas

Agora responda:

O que significa cada uma dessas médias? Qual a relação dos valores encontrados com a numeração dos calçados dos estudantes da turma? Qual a utilidade de cada ma delas?

- 18. Para se obter a moda digitar:  $Moda[L_1]$ O que é a moda? Interprete o valor obtido.
- 19. Para se obter a variância digitar: Variância $[L_1]$ O que você entende por variância? Analise o valor obtido.
- 20. Para se obter a variância da amostra digitar: VariânciaDaAmostra $[L_1]$ O que você entende por variância da amostra? Analise o valor obtido. Qual a diferença entre as duas variâncias encontradas no comando? Quando a amostra for muito grande o que podemos concluir?
- 21. Para se obter a mediana digitar: Mediana $[L_1]$ O que você entende por Mediana? Analise o valor obtido.
- 22. Para se obter o Desvio Padrão digitar: DesvioPadrão $[L_1]$ O que você entende por desvio padrão? Analise o valor obtido.
- 23. Para se obter o Desvio Padrão Amostral digitar: DesvioPadrãoDaAmostra $[L_1]$ O que você entende por Desvio Padrão da Amostra? Analise o valor obtido.

Agrupando os dados em classes

24. Digitar na caixa de entrada classes:

Comando para 5 classes: Classes $[L_1, 5]$ 

Se quiser alterar a quantidade de classes basta trocar o 5 pela quantidade de interesse. Clicando duas vezes seguidas com o bot˜ao esquerdo do mouse sobre as classes na janela algébrica.

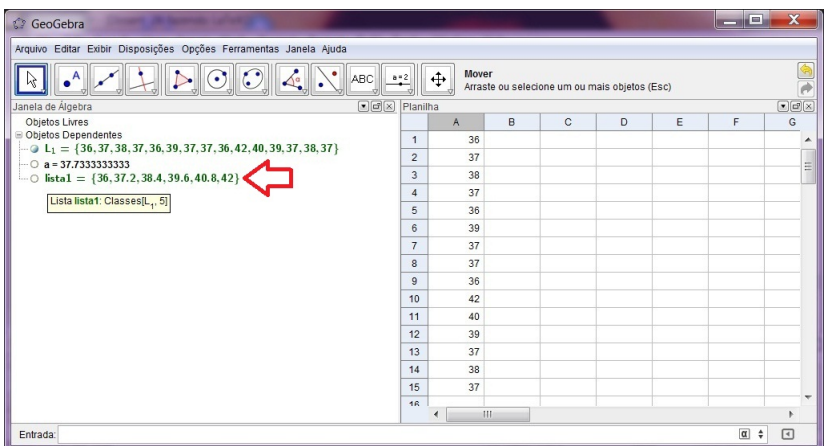

Analise os dados obtidos.

25. Outro comando para obter os dados agrupados em classes: Classes[ $L_1$ , início,largura das classes]. Exemplo: Coloque o comando a seguir: Classes[  $L_{\rm 1},\!36,\!2]$ 

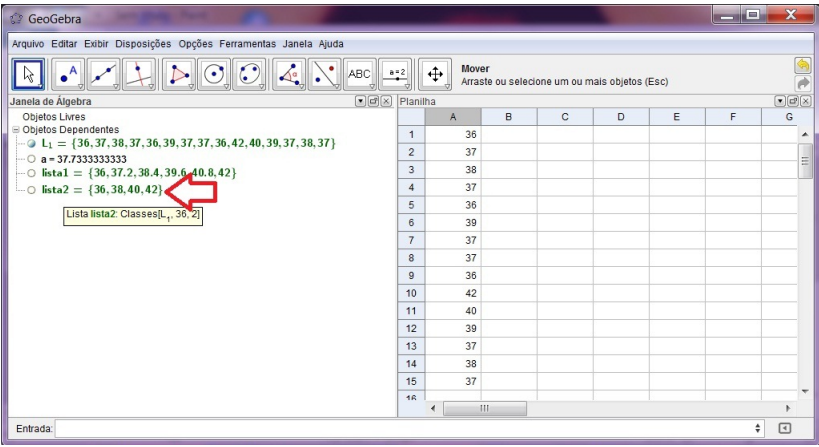

Construindo Tabela de Frequência Absoluta

26. Comando: TabelaDeFreqüência $\left[ L_{1}\right]$ 

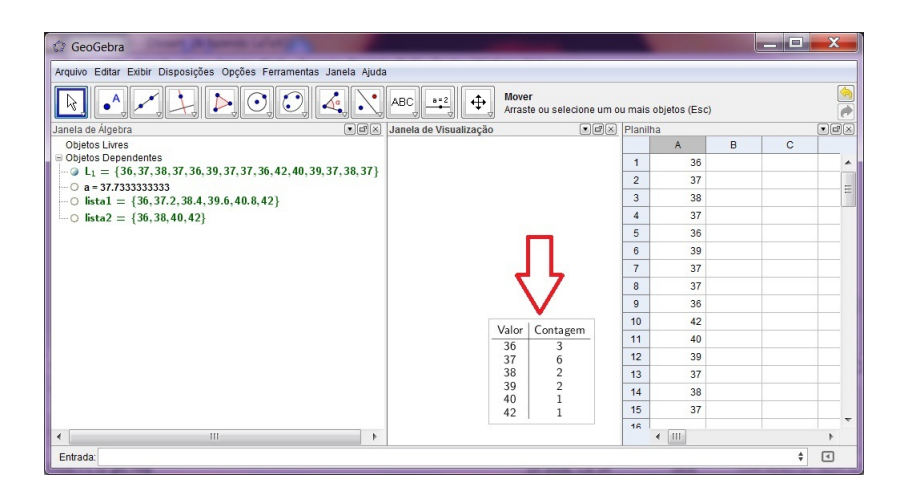

#### Analisar tabela

Construindo o Histograma, Diagrama de Pontos, Linhas e o Diagrama de Barras

- 27. Construir o Histograma.
- 28. Entrar com novos dados, abrindo nova janela no Geogebra.
- 29. Copiar os dados para duas colunas: a primeira com os números 2, 4, 6 e 8 e a segunda com 3, 10 e 6
- 30. Para a segunda coluna deixar a primeira célula em branco
- 31. Criar lista para a primeira coluna, com o bot˜ao direito do mouse, clicar em criar lista e colocar o nome de interesse (lista1). O mesmo se aplica a segunda coluna  $(lista2)$ . A coluna lista1 são os intervalos de classes e a coluna lista2 são os dados da frequência absoluta de cada classe.

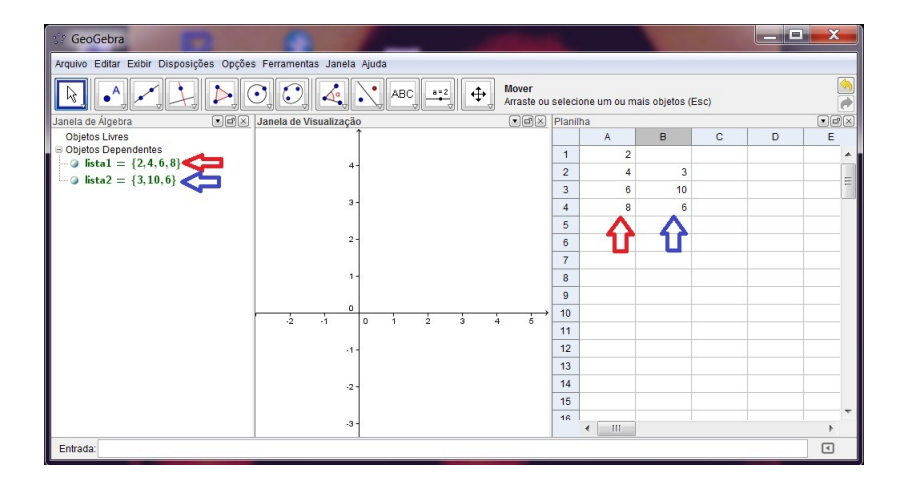

#### Analisar colunas.

32. Digite o comando : Hist

Aparecerá todos os comando possíveis iniciados com Hist, como na figura a seguir,

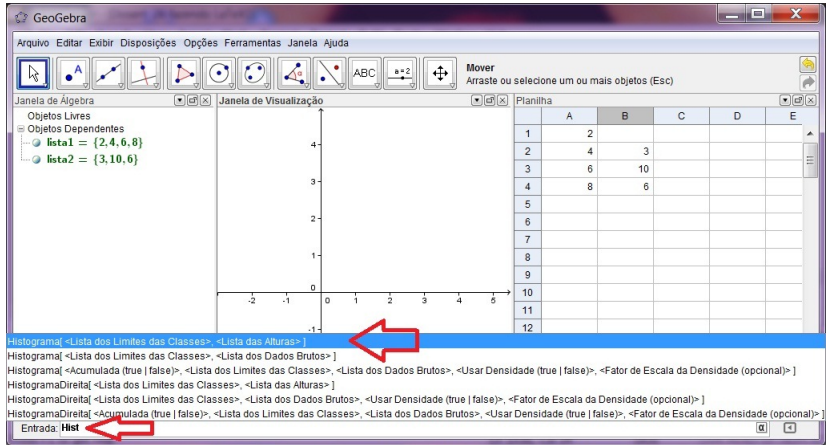

33. Selecione o comando Histograma[lista de classes, lista de freqüência] e substitua lista de classes por lista1 e lista de frequência por lista 2, como no exemplo: Histograma [lista1, lista2]

Veja figura a seguir:

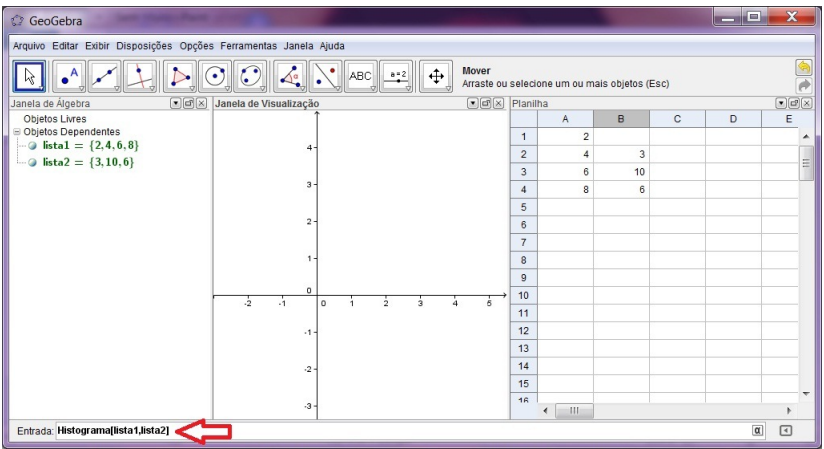

Será construído, desta forma, um histograma na Janela de Visualização. Como abaixo:

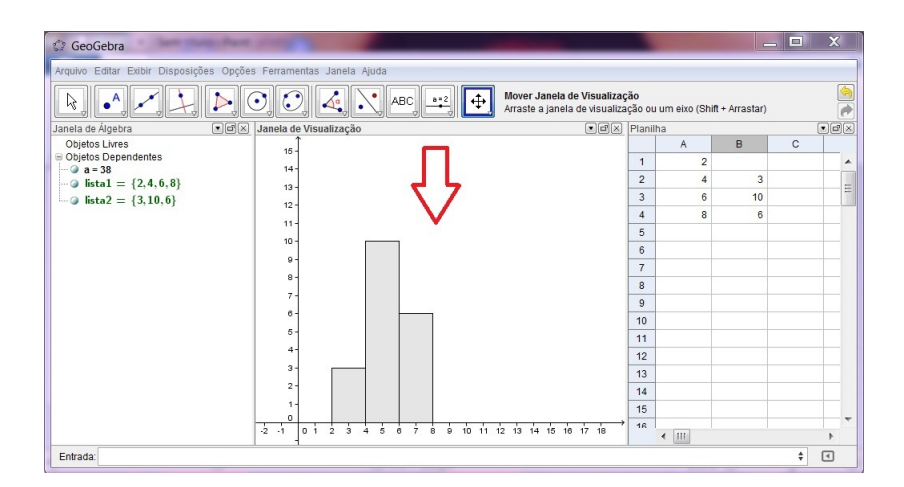

#### Analisar Histograma

- 34. Construa um outro tipo de gráfico utilizando o Geogebra. Por exemplo, um gráfico de barras. Observe o comando.
- 35. Para o Diagrama de Barras vamos entrar com novos dados: Duas colunas e proceder da mesma maneira anterior. As duas colunas devem ter a mesma quantidade de números.
- 36. Comando: DiagramaDeBarras[Lista de dados, lista de frequência]

Analisar e interpretar cada gráfico.